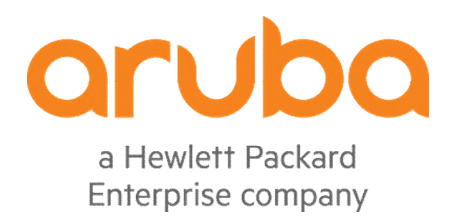

# **Aruba 9004 Series Gateway**  with ArubaOS FIPS Firmware

# Non-Proprietary Security Policy FIPS 140-2 Level 2

Document Version 1.2 March 2021

Aruba 9004 Series Gateway with ArubaOS FIPS Firmware FIPS 140-2 Level 2 Security Policy

#### **Copyright**

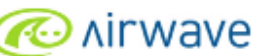

© 2021 Hewlett Packard Enterprise Company. Hewlett Packard Enterprise Company trademarks include (  $\sim$  , , , Aruba Networks®, Aruba Wireless Networks®, the registered Aruba the Mobile Edge Company logo, Aruba Mobility Management System®, Mobile Edge Architecture®, People Move. Networks Must Follow®, RFProtect®, Green Island®. All rights reserved. All other trademarks are the property of their respective owners.

#### **Open Source Code**

Certain Hewlett Packard Enterprise Company products include Open Source software code developed by third parties, including software code subject to the GNU General Public License (GPL), GNU Lesser General Public License (LGPL), or other Open Source Licenses. The Open Source code used can be found at this site:

http://www.arubanetworks.com/open\_source

#### **Legal Notice**

The use of Aruba switching platforms and software, by all individuals or corporations, to terminate other vendors' VPN client devices constitutes complete acceptance of liability by that individual or corporation for this action and indemnifies, in full, Aruba. from any and all legal actions that might be taken against it with respect to infringement of copyright on behalf of those vendors.

#### **Warranty**

This hardware product is protected by the standard Aruba warranty of one year parts/labor. For more information, refer to the ARUBACARE SERVICE AND SUPPORT TERMS AND CONDITIONS.

Altering this device (such as painting it) voids the warranty.

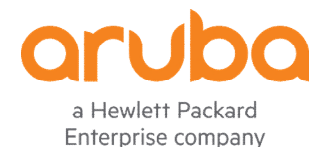

www.arubanetworks.com

3333 Scott Blvd Santa Clara, CA, USA 95054 Phone: 408.227.4500 Fax 408.227.4550

# **Contents**

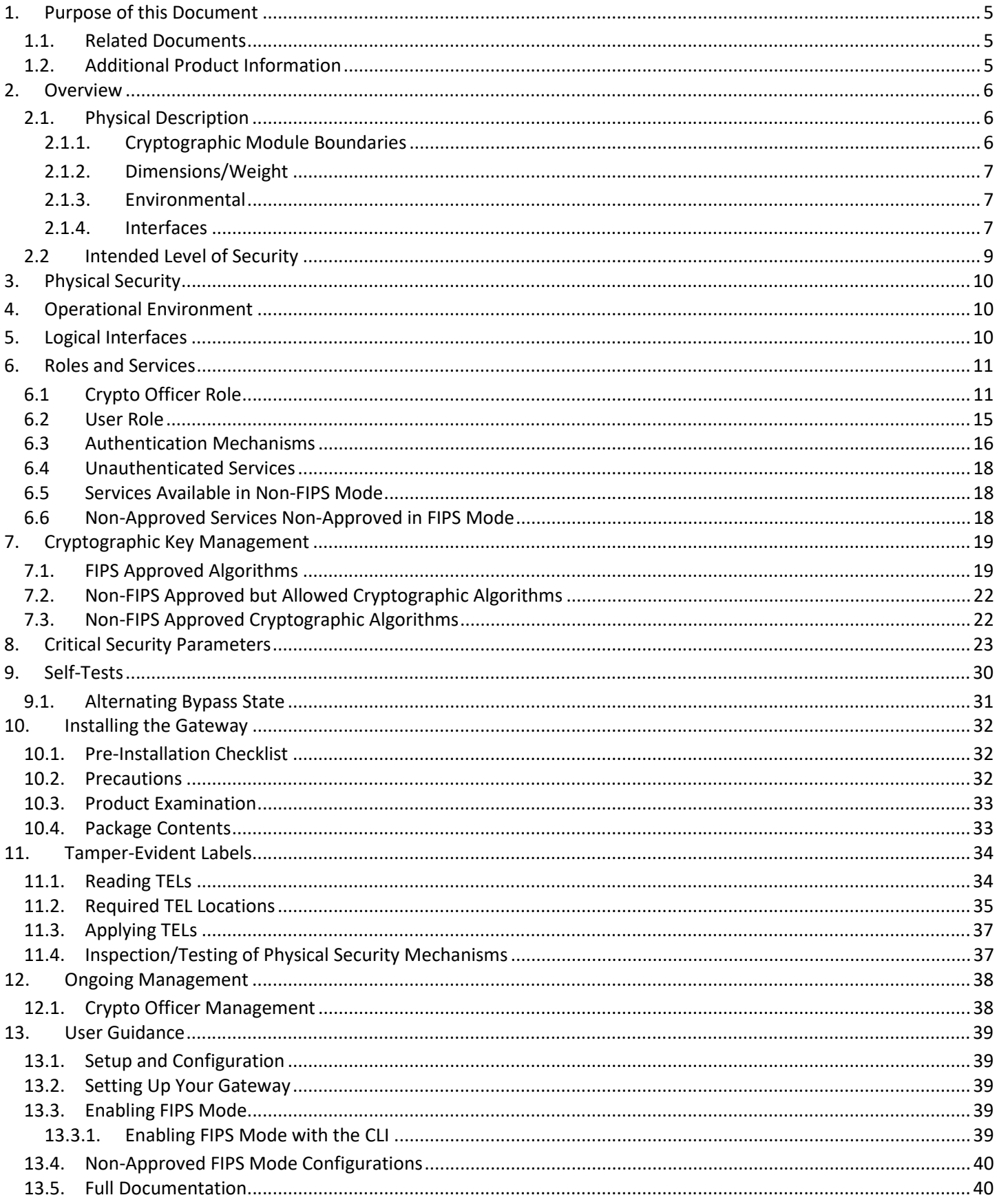

# **Figures**

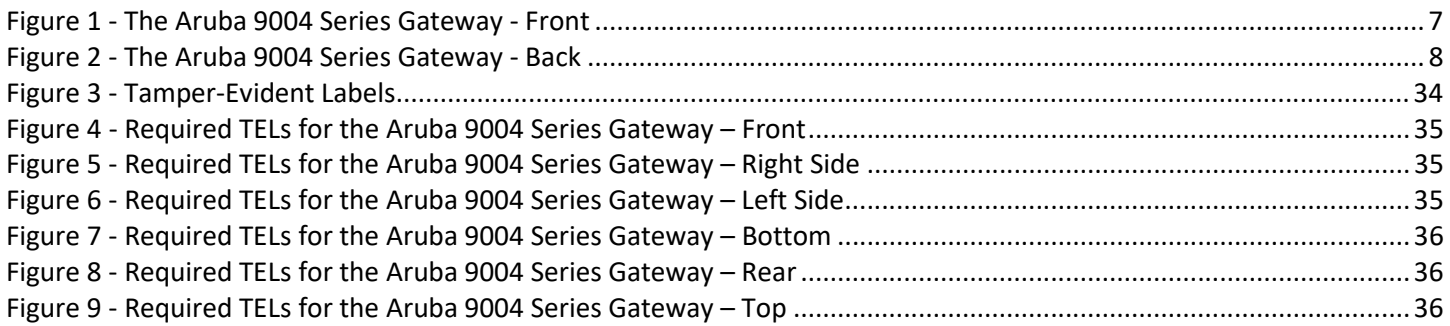

# **Tables**

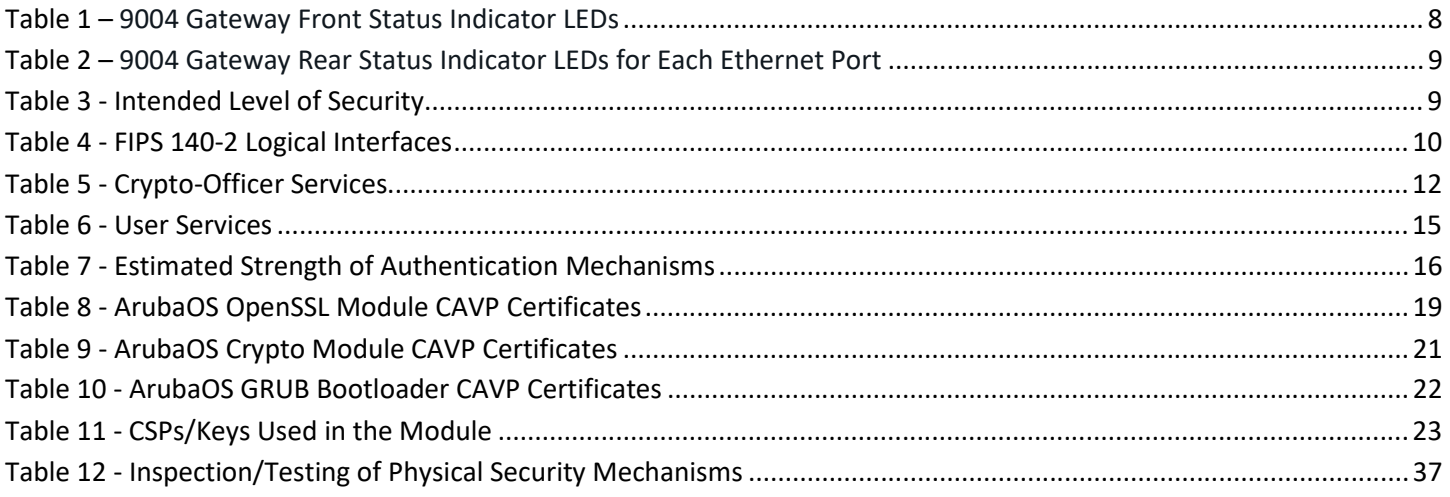

# **Preface**

This document may be freely reproduced and distributed whole and intact including the copyright notice. Products identified herein contain confidential commercial firmware. Valid license required.

# **1. Purpose of this Document**

This release supplement provides information regarding the Aruba 9004 Series Gateway with ArubaOS FIPS Firmware FIPS 140-2 Level 2 validation from Aruba Networks. The material in this supplement modifies the general Aruba hardware and firmware documentation included with this product and should be kept with your Aruba product documentation.

This supplement primarily covers the non-proprietary Cryptographic Module Security Policy for the Aruba 9004 Series Gateway with ArubaOS FIPS Firmware. This security policy describes how the Gateway meets the security requirements of FIPS 140-2 Level 2 and how to place and maintain the Gateway in the secure FIPS 140-2 mode. This policy was prepared as part of the FIPS 140-2 Level 2 validation of the product.

FIPS 140-2 (Federal Information Processing Standards Publication 140-2, *Security Requirements for Cryptographic Modules*) details the U.S. Government requirements for cryptographic modules. More information about the FIPS 140-2 standard and validation program is available on the National Institute of Standards and Technology (NIST) website at:

**https://csrc.nist.gov/projects/cryptographic-module-validation-program**

In addition, in this document, the Aruba 9004 Series Gateway with ArubaOS FIPS Firmware is referred to as the Gateway, the module, Aruba 9004, 9004, Aruba 9004 Series Gateways and 9004 Series Gateway.

## 1.1. Related Documents

The following items are part of the complete installation and operations documentation included with this product:

- *Aruba 9004 Series Gateway Installation Guide*
- *ArubaOS 8.6.0.0 User Guide*
- *ArubaOS 8.6.0.x CLI Reference Guide*
- *ArubaOS 8.6.0.x Getting Started Guide*
- *ArubaOS 8.6.0.0 Migration Guide*
- *Aruba AP Installation Guides*

# 1.2. Additional Product Information

More information is available from the following sources:

The Aruba Networks Web-site contains information on the full line of products from Aruba Networks:

```
http://www.arubanetworks.com
```
 The NIST Validated Modules Web-site contains contact information for answers to technical or sales-related questions for the product:

https://csrc.nist.gov/Projects/cryptographic-module-validation-program/Validated-Modules/Search

Enter **Aruba** in the Vendor field then select Search to see a list of FIPS certified Aruba products.

Select the Certificate Number for the Module Name 'Aruba 9004 Series Gateway with ArubaOS FIPS Firmware'.

# **2. Overview**

Aruba 9004 Series Gateways provide high-performance networking, WLAN, LAN, and security functionality in a compact and cost-effective form factor. Ideally suited for branch and small campus networks, the 9004 Series Gateways serve a key role within Aruba's SD-Branch solution, which unifies WLAN, LAN, and security for distributed enterprises. For enhanced resiliency and high availability, multiple 9004 Gateways can be clustered together at each branch. The gateway also uses integrated device profiling to improve client visibility, and works with ClearPass Policy Manager or ClearPass Device Insight to provide advanced user, device and IoT policy management and insights.

The 9004 can act as a Mobility Controller with ArubaOS 8.5 or later to provide a rich WAN management solution that is used to simplify management of traffic entering and exiting branch sites. Role-based intrusion detection and prevention (IDS/IPS), Dynamic Segmentation, and stateful firewall deliver integrated security requirements. Aruba 9004 Series Gateways can provide WLAN and LAN services such as Dynamic Segmentation, stateful firewall and Live Upgrades. The 9004 in Mobility Controller mode can support 32 access points (APs), 2,048 concurrent users (clients/devices), and 64K active firewall sessions with throughput of 4Gbps. Performance includes encrypted throughput using AES-CBC-256 (4 Gbps), AES-CCM (2 Gbps) and AES-GCM-256 (4 Gbps).

The 9000 Series includes a Layer 4-7 stateful firewall with PEF to deliver a consistent user, device, and application awareness across WLAN, LAN, and WAN. When deployed alongside Aruba ClearPass Policy Manager, policies are automatically enforced to simplify SSID, VLAN and policy management. Aruba's integration with Microsoft enables unique application intelligence that detects Microsoft 365 (Office 365), Teams, and Skype for Business traffic and then prioritizes them over less critical applications. Deep Packet Inspection (DPI) technology, which is a component of PEF, consistently evaluates and optimizes performance and usage policies for over 3,000 applications without additional hardware.

The 9004 Series Gateway includes two (2) models, and they do not differ physically or functionally from each other. The configurations validated during the cryptographic module testing was:

- Aruba 9004-USF1 (HPE SKU R1B25A)
- Aruba 9004-RWF1 (HPE SKU R1B26A)
- FIPS Kit: 4011570-01 (HPE SKU JY894A). Part number for Tamper Evident Labels

The firmware version validated is **ArubaOS 8.6.0.7-FIPS**.

Aruba's development processes are such that future releases under AOS 8.6 should be FIPS validate-able and meet the claims made in this document. Only the versions that explicitly appear on the certificate, however, are formally validated. The CMVP makes no claim as to the correct operation of the module or the security strengths of the generated keys when operating under a version that is not listed on the validation certificate.

**Note**: For radio regulatory reasons, part numbers ending with -USF1 are to be sold in the US only. Part numbers ending with -RWF1 are considered 'rest of the world' and must not be used for deployment in the United States. From a FIPS perspective, both -USF1 and -RWF1 models are identical and fully FIPS compliant.

# 2.1. Physical Description

## **2.1.1. Cryptographic Module Boundaries**

For FIPS 140-2 Level 2 validation, the Gateway has been validated as a multi-chip standalone cryptographic module. The metal chassis physically encloses the complete set of hardware and firmware components and represents the cryptographic boundary of the module. The cryptographic boundary is defined as encompassing the top, front, left, right, rear, and bottom surfaces of the chassis.

#### **2.1.2. Dimensions/Weight**

The 9004 Gateway has the following physical dimensions:

- Dimensions (excluding mounting brackets):
	- 3.82 cm (H) x 19.85 cm (W) x 15.31cm (D) / 1.5" (H) x 7.815" (W) x 6.03" (D)
- Weight: 1.143 kg / 2.519 lbs

#### **2.1.3. Environmental**

The 9004 Gateway has the following environmental range:

- Operating:
	- $\circ$  Temperature: 0° C to +40° C (+32° F to +104° F)
	- o Humidity: 10% to 90% non-condensing
- Storage and transportation:
	- o Temperature: -40° C to +70° C (-40° F to +158° F)
	- o Humidity: 10% to 95% non-condensing

#### **2.1.4. Interfaces**

The 9004 Gateway has the following interfaces:

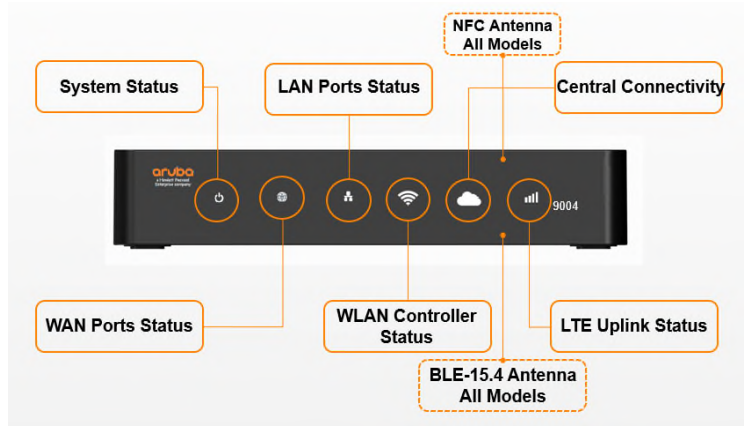

**Figure 1 - The Aruba 9004 Series Gateway - Front**

**Figure 1** shows the front of the Aruba 9004 Series Gateway, and illustrates the following:

- **A:** System Status LED
- **B:** WAN Ports Status LED
- **C:** LAN Ports Status LED
- **D:** Wireless LAN Controller Status LED
- **E:** Central/Cloud Connectivity Status LED (not enabled in Controller Mode)
- **F:** Cellular LTE Uplink Status LED

**Note**: Both NFC and Bluetooth 5.0 antennas are integrated within the hardware and are not displayed on the front panel.

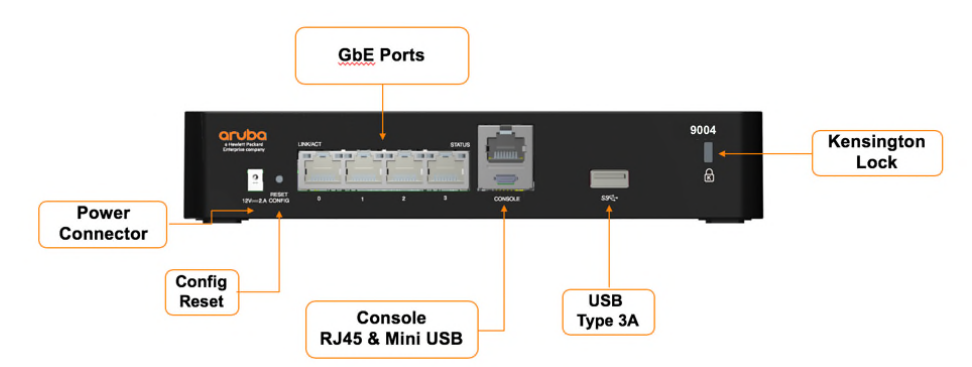

**Figure 2 - The Aruba 9004 Series Gateway - Back** 

**Figure 2** shows the back of the Aruba 9004 Series Gateway, and illustrates the following:

- **A:** One (1) DC Power Connector
- **B:** One (1) Config Reset Button
- **C:** Four (4) 100/1000Base-T GbE Ethernet Ports (each with two (2) LEDs)
- **D:** One (1) Console Port Connection RJ-45 and Mini USB (Disabled in FIPS mode by TELs)
- **E:** One (1) USB 3.0 Port USB Type 3A
- **F:** One (1) Kensington Lock Slot

#### **Table 1 – 9004 Gateway Front Status Indicator LEDs**

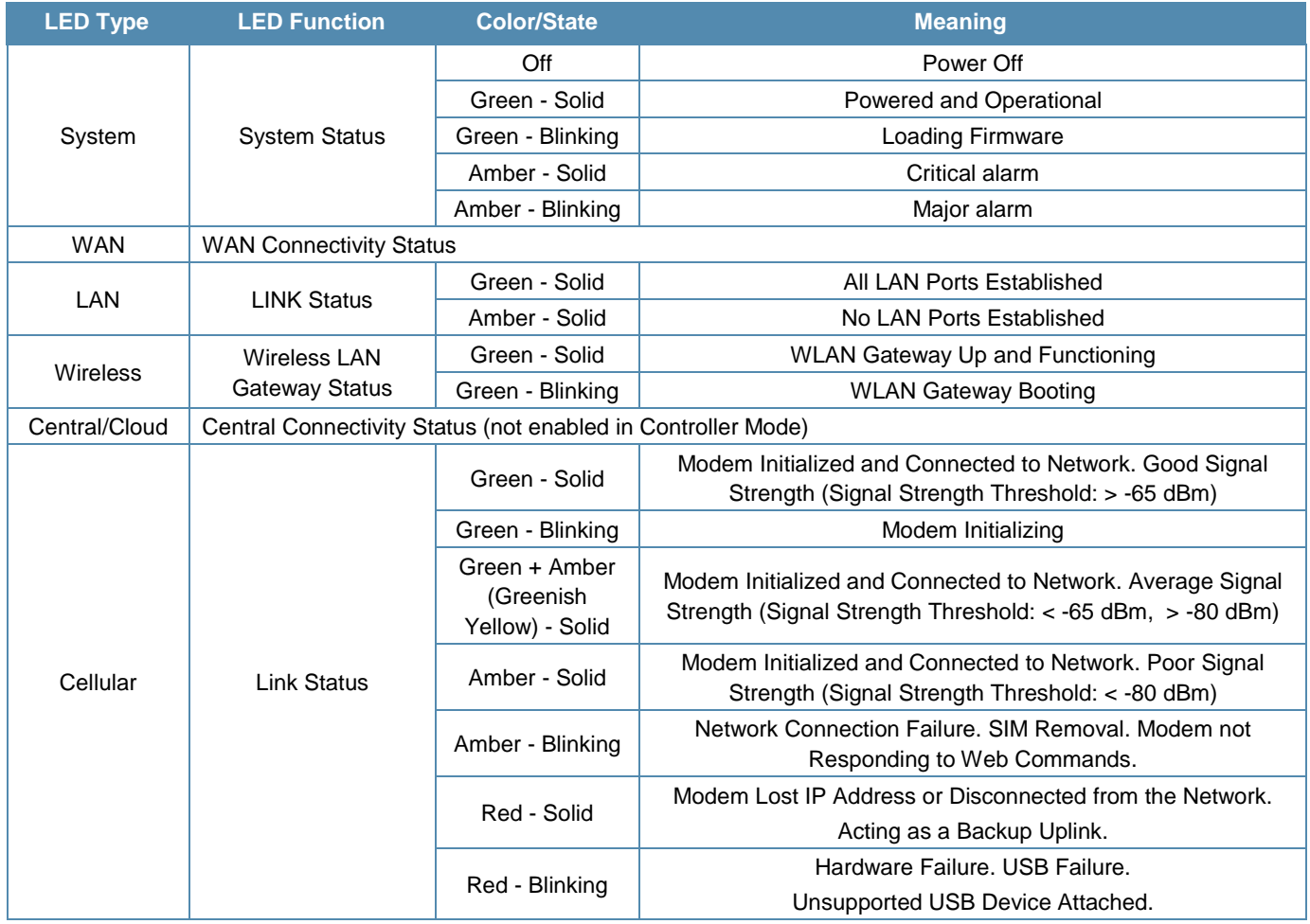

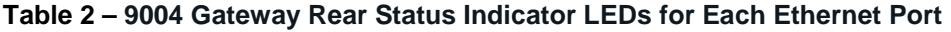

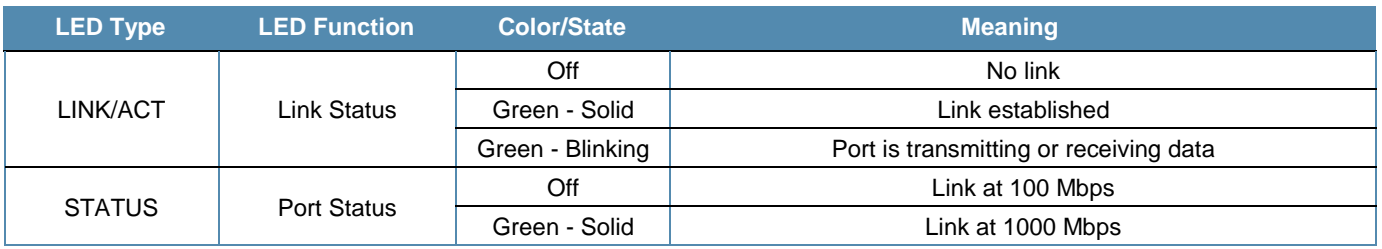

## 2.2 Intended Level of Security

The Aruba 9004 Series Gateway and associated modules are intended to meet overall FIPS 140-2 Level 2 requirements as shown in the following table.

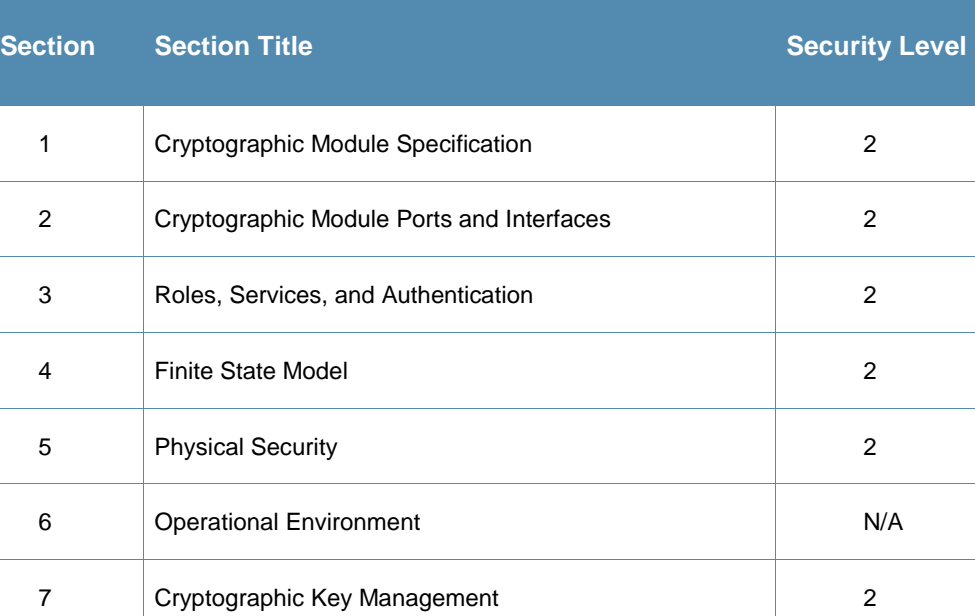

8 EMI/EMC 2

9 Self-Tests 2

10 Design Assurance 2

11 Mitigation of Other Attacks N/A

**Overall Overall module validation level 2** 

#### **Table 3 - Intended Level of Security**

# **3. Physical Security**

The Aruba 9004 Series Gateway is a scalable, multi-processor standalone network device and is enclosed in a robust steel housing. The enclosure of the module has been designed to satisfy FIPS 140-2 Level 2 physical security requirements.

The Aruba 9004 Series Gateway requires Tamper-Evident Labels (TELs) to allow the detection of the opening of the chassis cover and to block the Serial console port.

To protect the Aruba 9004 Series Gateway from any tampering with the product, TELs should be applied by the Crypto Officer as covered under section 11, Tamper-Evident Labels.

# **4. Operational Environment**

The operational environment is non-modifiable. The control plane Operating System (OS) is Linux, a real-time, multi-threaded operating system that supports memory protection between processes. Access to the underlying Linux implementation is not provided directly. Only Aruba Networks provided interfaces are used, and the Command Line Interface (CLI) is a restricted command set. The module only allows the loading of trusted and verified firmware that is signed by Aruba. Any firmware loaded into this module that is not shown on the module certificate is out of the scope of this validation and requires a separate FIPS 140-2 validation.

# **5. Logical Interfaces**

All of these physical interfaces are separated into logical interfaces defined by FIPS 140-2, as described in the following table.

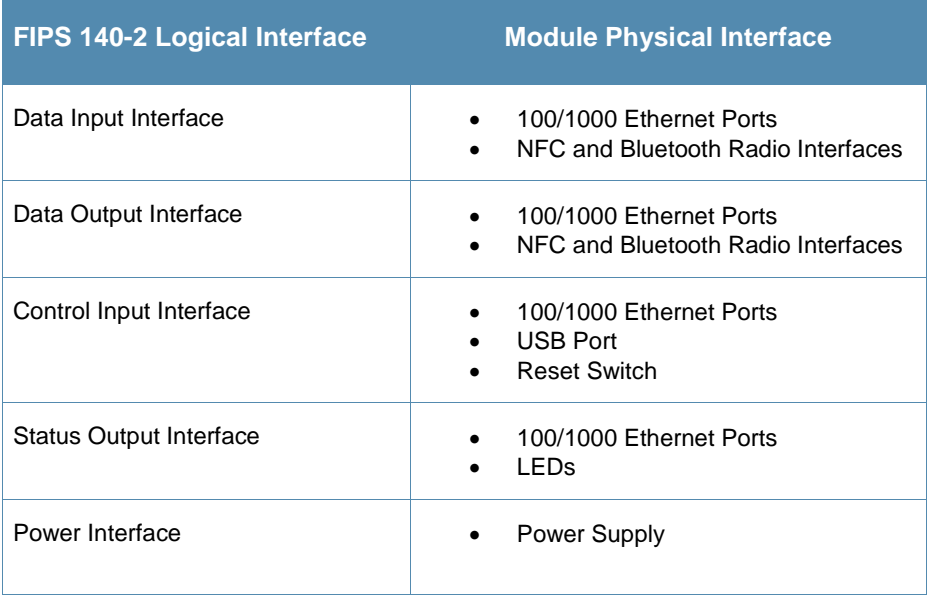

#### **Table 4 - FIPS 140-2 Logical Interfaces**

Data input and output, control input, status output, and power interfaces are defined as follows:

- Data input and output are the packets that use the firewall, VPN, and routing functionality of the modules.
- Control input consists of manual control inputs reset through the reset switch. It also consists of all of the data that is entered into the Gateway while using the management interfaces.
- Status output consists of the status indicators displayed through the LEDs, the status data that is output from the Gateway while using the management interfaces, and the log file.
- LEDs indicate the physical state of the module, such as power-up (or rebooting), utilization level, activation state (including ports and power). The log file records the results of self-tests, configuration errors, and monitoring data.
- A power supply is used to connect the electric power cable.

The Gateway distinguishes between different forms of data, control, and status traffic over the network ports by analyzing the packets header information and contents.

# **6. Roles and Services**

The Aruba Gateway supports role-based authentication. There are two roles in the module that operators may assume: a Crypto Officer role and a User role (as required by FIPS 140-2 Level 2). The Administrator maps to the Crypto-Officer role and the client Users map to the User role. There are no additional roles (e.g. Maintenance) supported.

# 6.1 Crypto Officer Role

The Crypto Officer role has the ability to configure, manage, and monitor the Gateway. This role can be present on the Gateway in a standalone configuration or provided through the Aruba Mobility Master when the Gateway is operating as a managed device. Crypto Officer Users can be created with predefined roles whose services are a subset of the administrator role. Four management interfaces can be used for this purpose:

SSHv2 CLI

The Crypto Officer can use the CLI to perform non-security-sensitive and security-sensitive monitoring and configuration. The CLI can be accessed remotely by using the SSHv2 secured management session over the Ethernet ports or locally over the serial port. In FIPS mode, the serial port is disabled.

Web Interface

The Crypto Officer can use the Web Interface as an alternative to the CLI. The Web Interface provides a highly intuitive, graphical interface for a comprehensive set of Gateway management tools. The Web Interface can be accessed from a TLS-enabled Web browser using HTTPS (HTTP with Secure Socket Layer) on logical port 4343.

SNMPv3

The Crypto Officer can also use SNMPv3 to remotely perform non-security-sensitive monitoring and use 'get' and 'getnext' commands.

Mobility Master

The Crypto Officer can use the Mobility Master interface to configure the Gateway when operating as a managed device.

See the table below for descriptions of the services available to the Crypto Officer role.

# **Table 5 - Crypto-Officer Services**

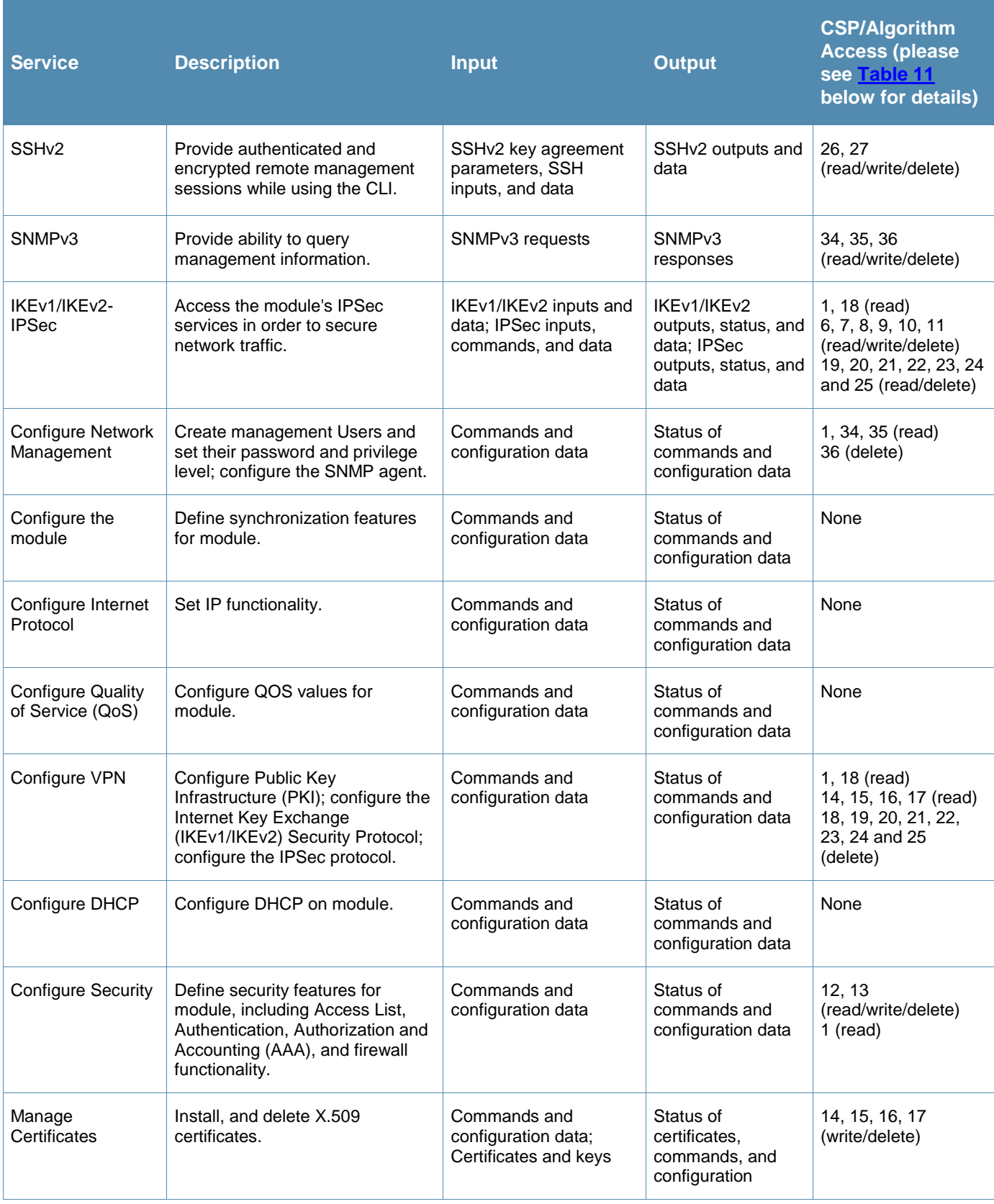

## **Table 5 - Crypto-Officer Services**

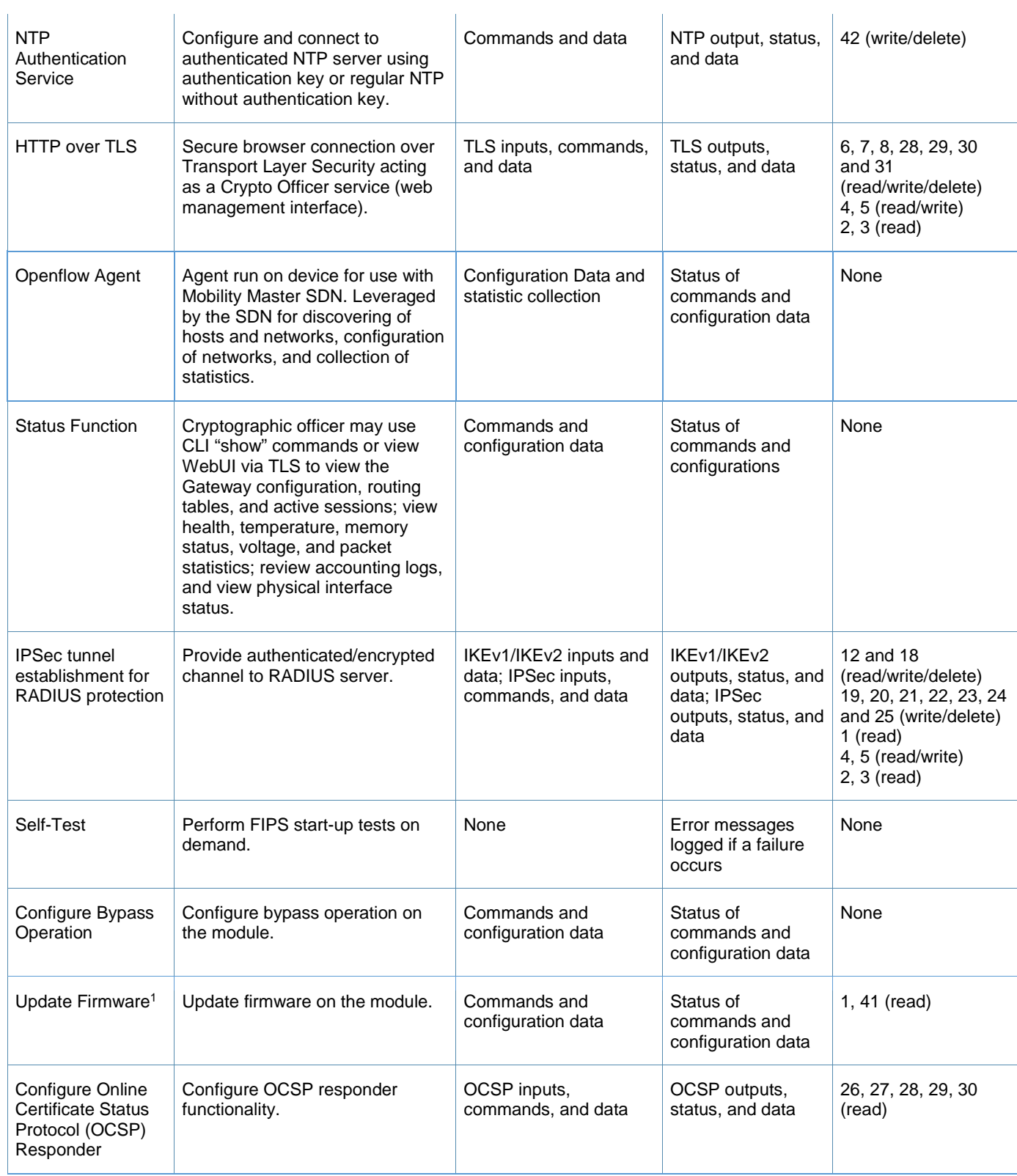

<sup>&</sup>lt;sup>1</sup> Any firmware loaded into this module that is not shown on the module certificate is out of the scope of this validation and requires a separate FIPS 140-2 validation.

# **Table 5 - Crypto-Officer Services**

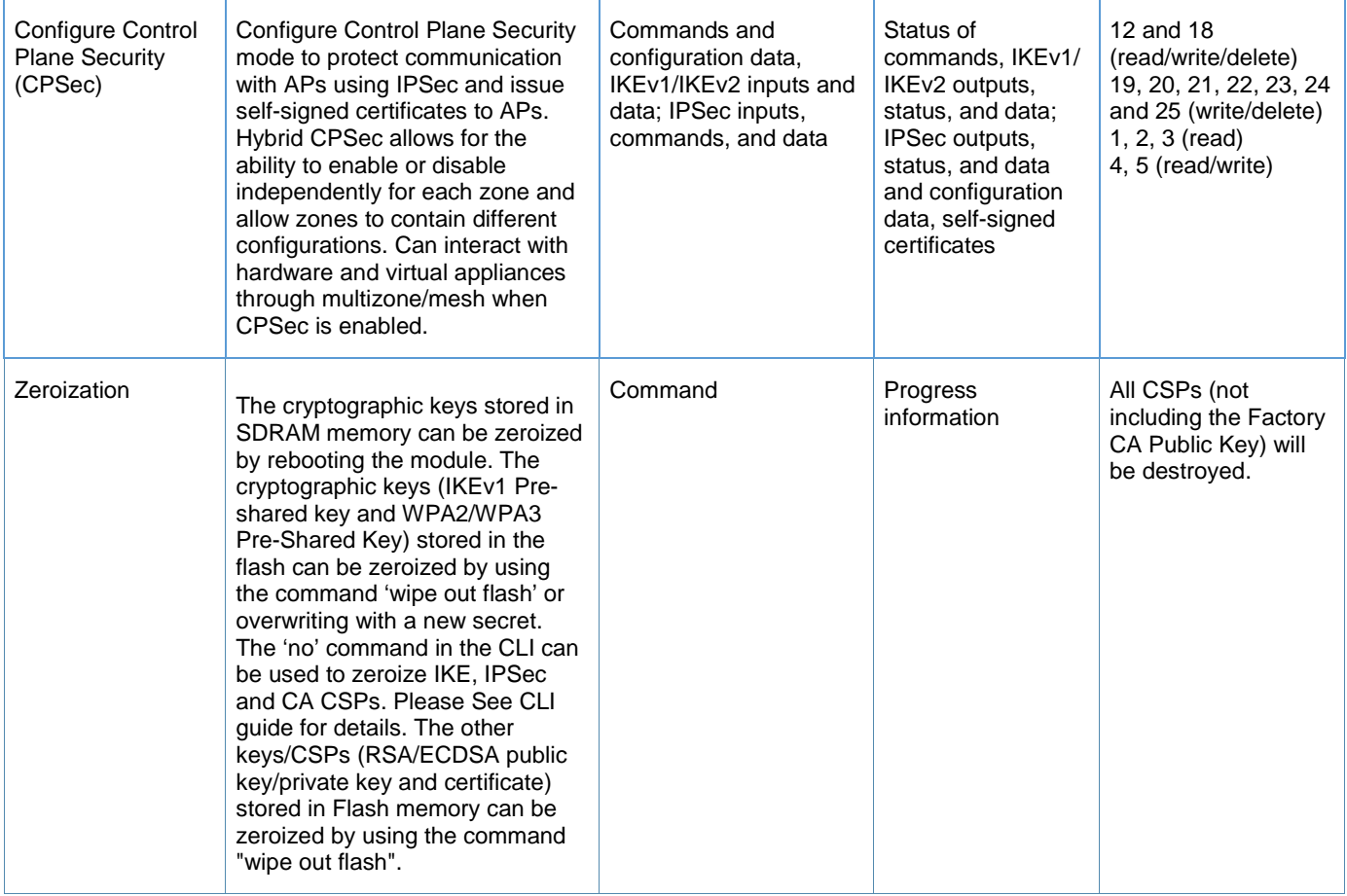

# 6.2 User Role

The table below lists the services available to the User role.

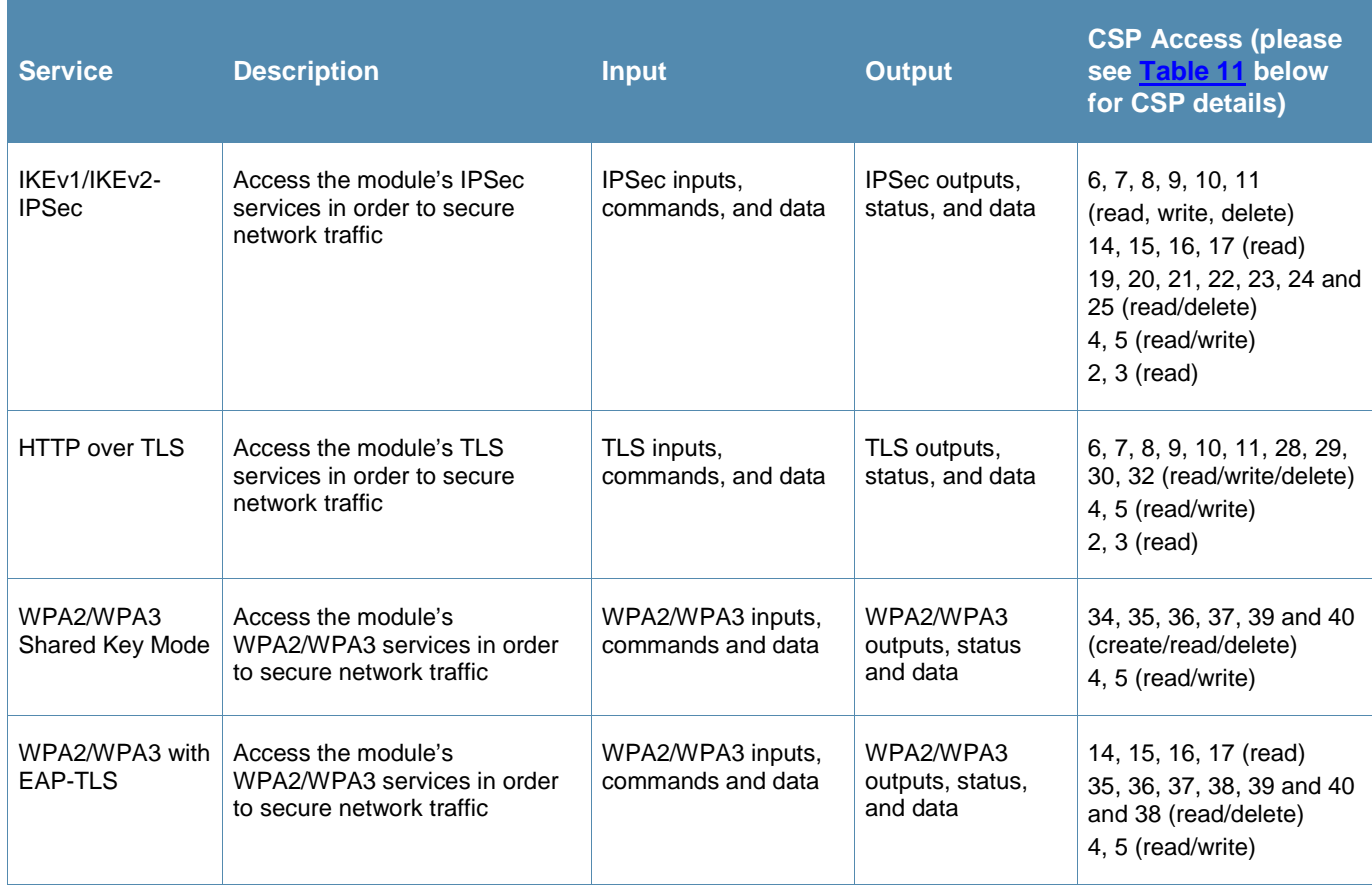

#### **Table 6 - User Services**

# 6.3 Authentication Mechanisms

The Aruba Gateway supports role-based authentication. Role-based authentication is performed before the Crypto Officer enters privileged mode using admin password via Web Interface or SSHv2. Role-based authentication is also performed for User authentication. This includes password and RSA/ECDSA-based authentication mechanisms. The strength of each authentication mechanism is described below.

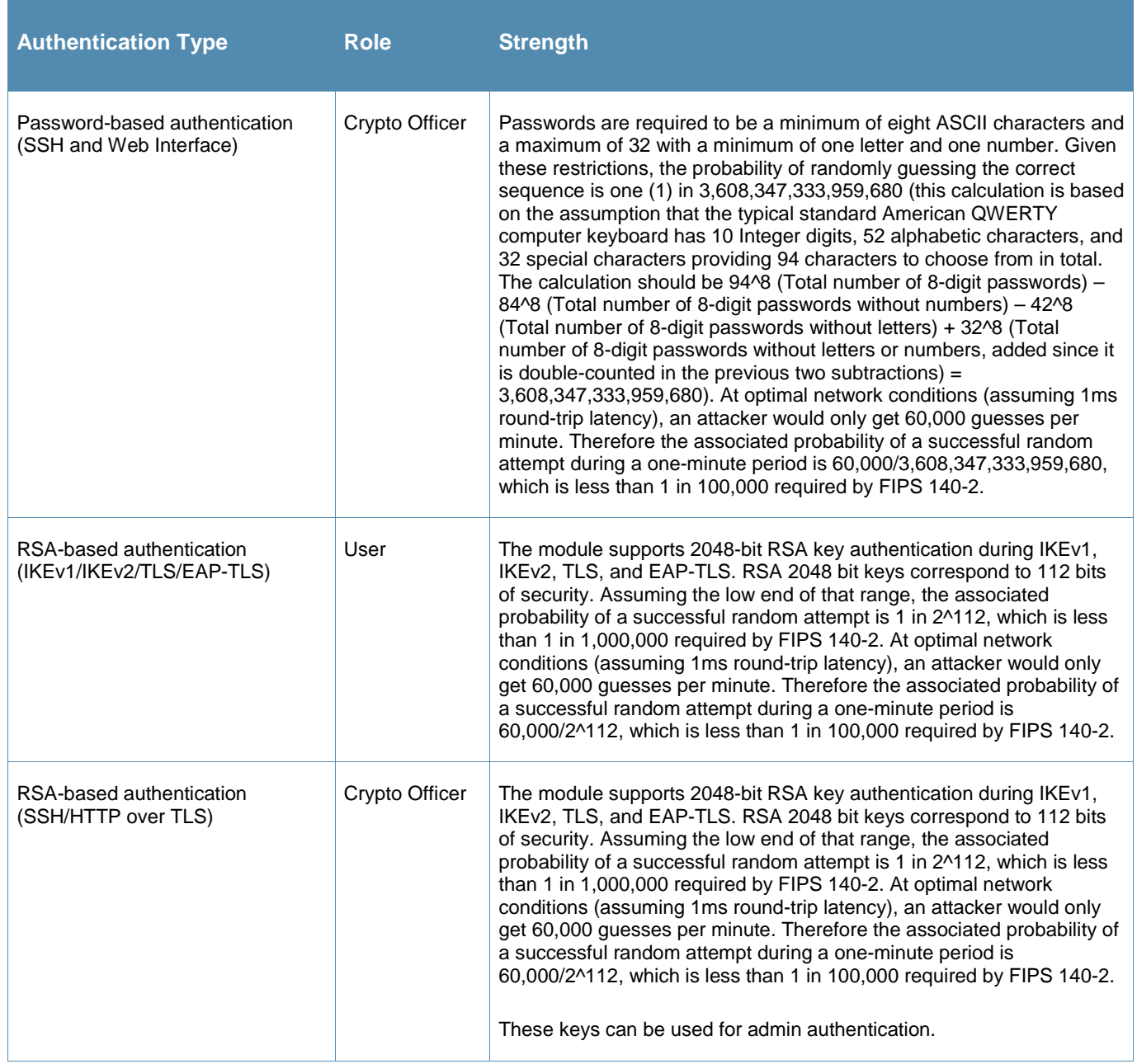

#### **Table 7 - Estimated Strength of Authentication Mechanisms**

## **Table 7 - Estimated Strength of Authentication Mechanisms**

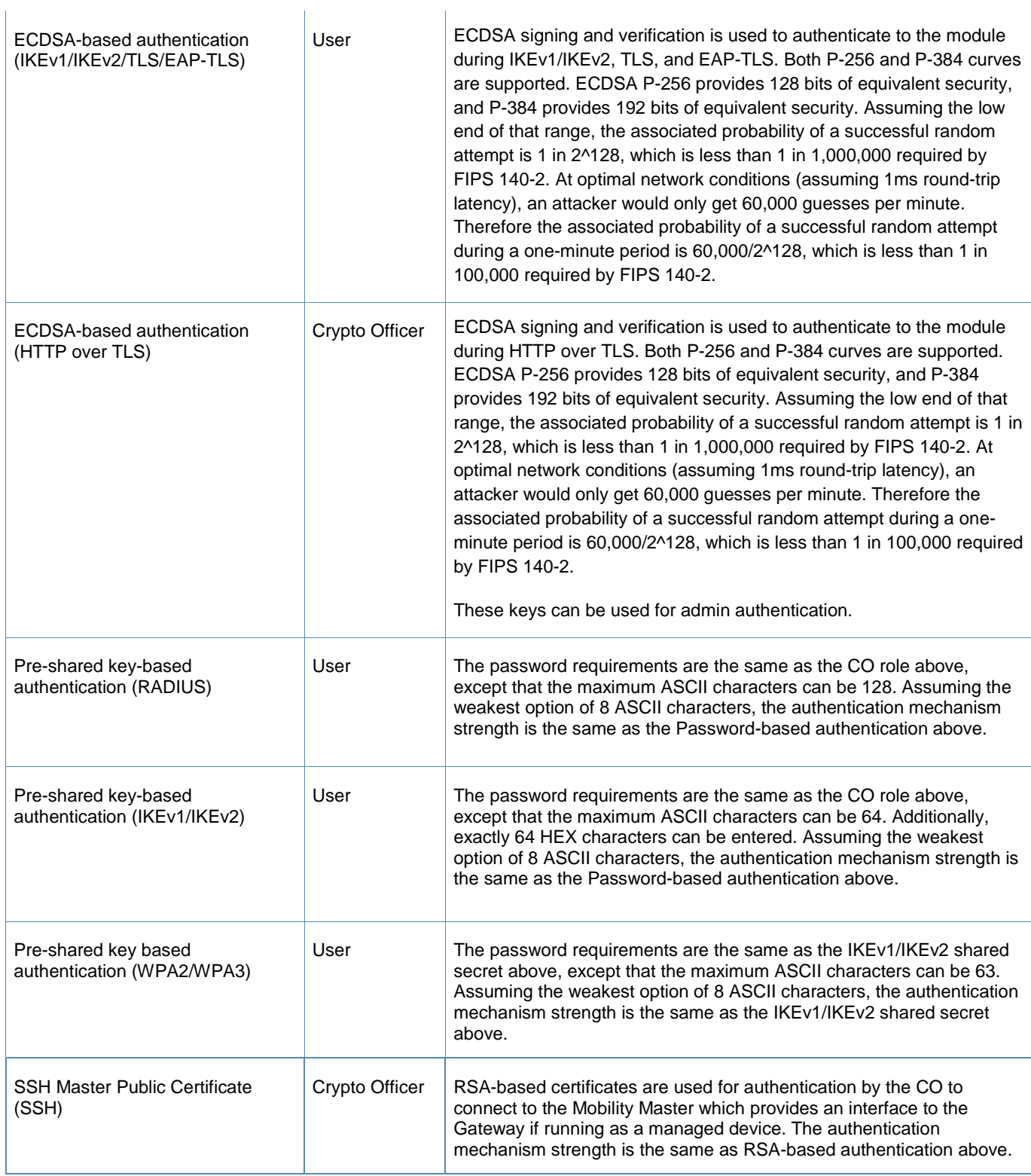

# 6.4 Unauthenticated Services

The Aruba Gateway can perform VLAN, bridging, firewall, routing, and forwarding functionality without authentication. These services do not involve any cryptographic processing.

- Internet Control Message Protocol (ICMP) service
- Network Address Resolution Protocol (ARP) service.

Additional unauthenticated services include performance of the power-on self-test and system status indication via LEDs.

# 6.5 Services Available in Non-FIPS Mode

The following services are available in Non-FIPS mode:

- All of the services that are available in FIPS mode are also available in non-FIPS mode.
- If not operating in the Approved mode as per the procedures in sections 12.1, Crypto Officer Management, 13.2, Setting Up Your Gateway and 13.3, Enabling FIPS Mode, then non-Approved algorithms and/or sizes are available.
- Debugging via the console port (non-Approved).

For additional non-security-relevant services offered by the module, please refer to the *ArubaOS User Guide* listed in section 13.5.

# 6.6 Non-Approved Services Non-Approved in FIPS Mode

The following are non-Approved services non-Approved in FIPS Mode which if enabled will disable FIPS mode:

IPSec/IKE using Triple-DES.

# **7. Cryptographic Key Management**

# 7.1. FIPS Approved Algorithms

The firmware in each module contains the following cryptographic algorithm implementations/crypto libraries to implement the different FIPS approved cryptographic algorithms that will be used for the corresponding security services supported by the module in FIPS mode:

- ArubaOS OpenSSL Module algorithm implementation
- ArubaOS Crypto Module algorithm implementation
- ArubaOS GRUB Bootloader library algorithm implemsentation

Below are the detailed lists for the FIPS approved algorithms and the associated certificates implemented by each algorithm implementation.

#### **Notes:**

- Not all algorithm modes that appear on the module's CAVP certificates are utilized by the module, and the tables below list only the algorithm modes that are utilized by the module.
- IKEv1, IKEv2, TLS, SSH and SNMP protocols have not been reviewed or tested by the CAVP and CMVP.

The firmware supports the following cryptographic implementations.

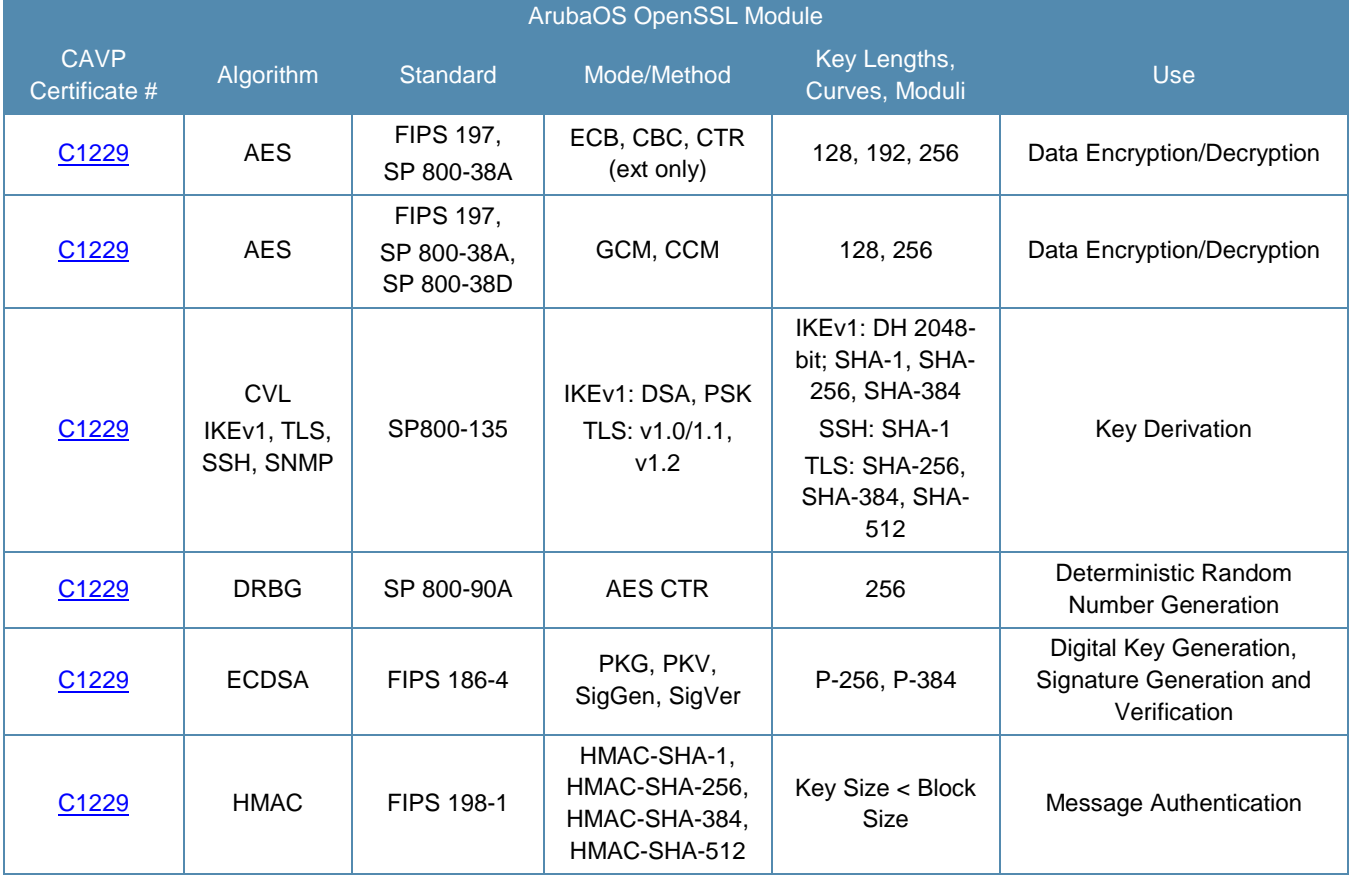

#### **Table 8 - ArubaOS OpenSSL Module CAVP Certificates**

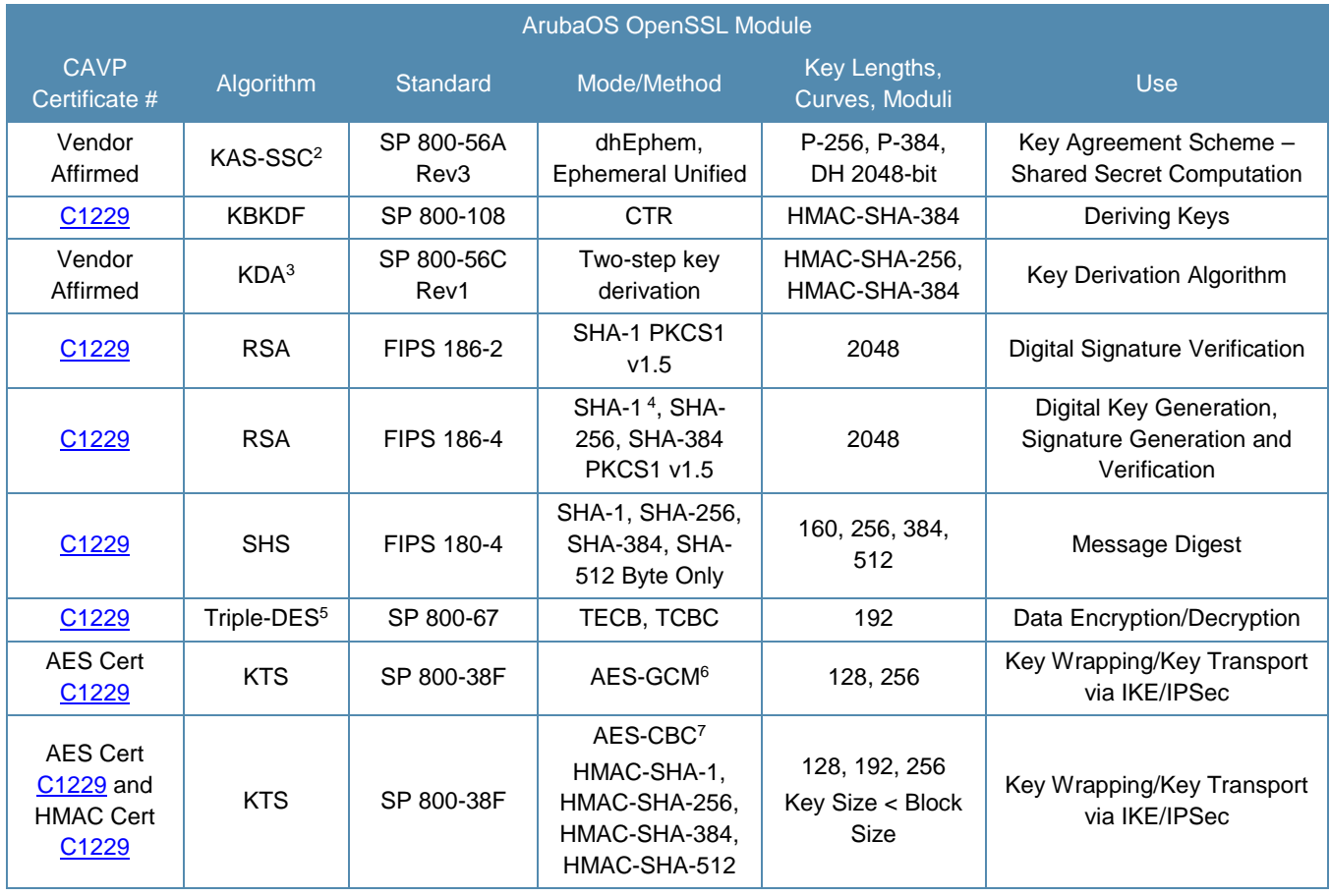

<sup>&</sup>lt;sup>2</sup> Vendor affirming the module to SP 800-56A Rev3.<br><sup>3</sup> Vendor affirming the Key Derivation Algorithm to SP 800-56C Rev1.

<sup>&</sup>lt;sup>4</sup> SHA-1 is only Approved for use with Signature Verification.<br><sup>5</sup> In FIPS Mode, Triple-DES is only used in the Self-Tests and with the KEK.

<sup>&</sup>lt;sup>6</sup> key establishment methodology provides 128 or 256 bits of encryption strength

<sup>7</sup> key establishment methodology provides between 128 and 256 bits of encryption strength

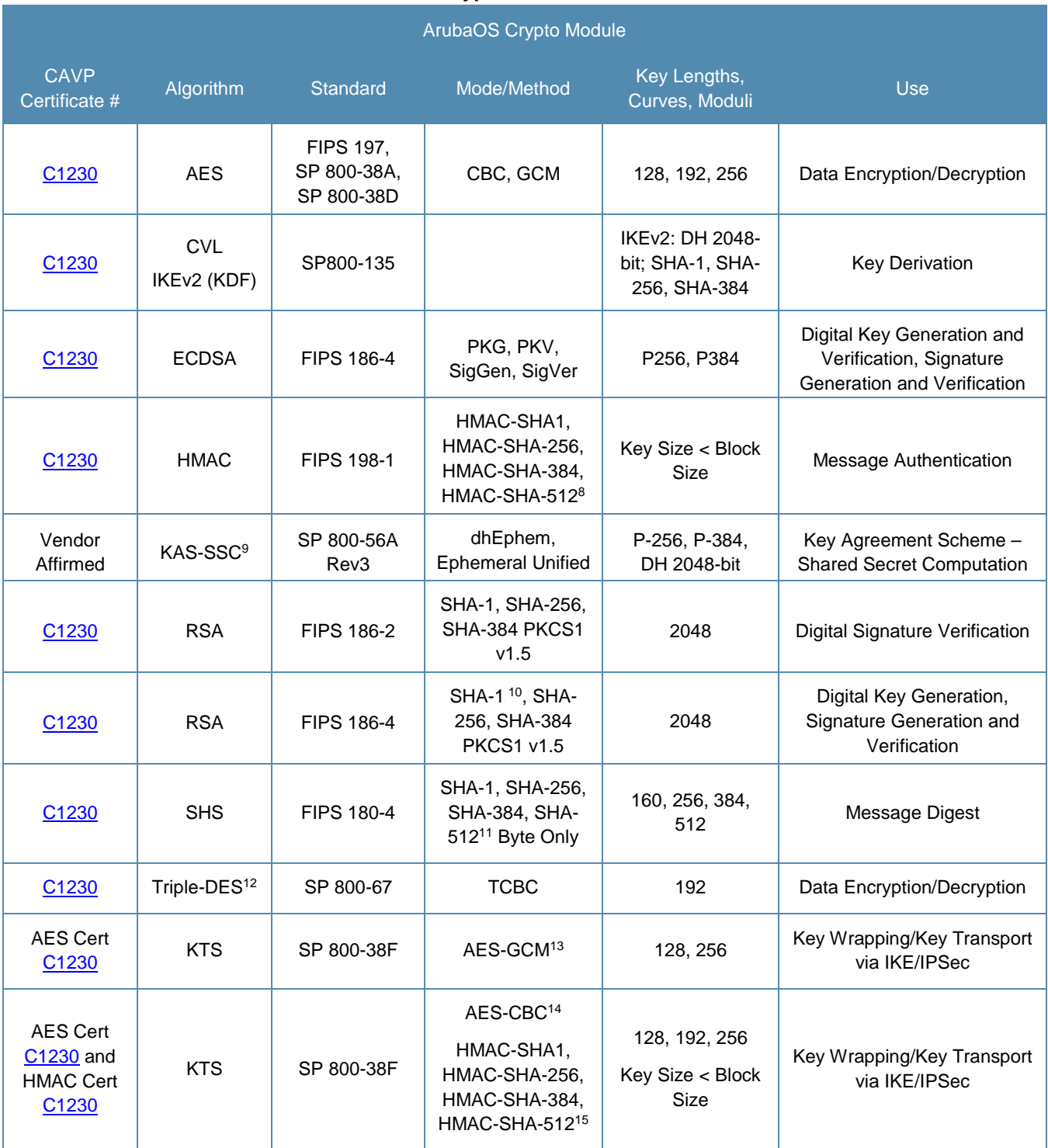

#### **Table 9 - ArubaOS Crypto Module CAVP Certificates**

<sup>&</sup>lt;sup>8</sup> In FIPS Mode, HMAC-SHA-512 is only used in the Self-Tests.

<sup>&</sup>lt;sup>9</sup> Vendor affirming the module to SP 800-56A Rev3.

<sup>&</sup>lt;sup>10</sup> SHA-1 is only Approved for use with Signature Verification.

<sup>&</sup>lt;sup>11</sup> In FIPS Mode, SHA-512 is only used in the Self-Tests.

<sup>12</sup> In FIPS Mode, Triple-DES is only used in the Self-Tests.

<sup>&</sup>lt;sup>13</sup> key establishment methodology provides 128 or 256 bits of encryption strength

<sup>&</sup>lt;sup>14</sup> key establishment methodology provides between 128 and 256 bits of encryption strength

<sup>15</sup> In FIPS Mode, HMAC-SHA-512 is only used in the Self-Tests.

#### **Table 10 - ArubaOS GRUB Bootloader CAVP Certificates**

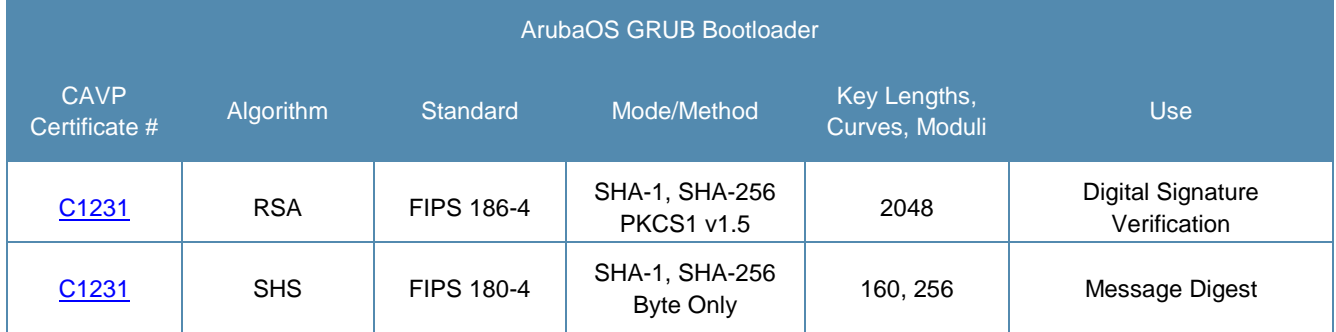

**Note**:

 Only Firmware signed with SHA-256 is permitted in the Approved mode. Digital signature verification with SHA-1, while available within the module, shall only be used while in the non-Approved mode.

# 7.2. Non-FIPS Approved but Allowed Cryptographic Algorithms

The cryptographic module implements the following non-FIPS Approved algorithms that are Allowed for use in the FIPS 140-2 mode of operations:

- MD5 (used for older versions of TLS)
- NDRNG (used solely to seed the approved DRBG)
- RSA (key wrapping; key establishment methodology provides 112 bits of encryption strength)

**Note**: RSA key wrapping is used in TLS protocol implementation.

# 7.3. Non-FIPS Approved Cryptographic Algorithms

The cryptographic module implements the following non-FIPS Approved algorithms that are Not Permitted for use in the FIPS 140-2 mode of operations:

- **DES**
- HMAC-MD5
- MD5 (as used in services other than older versions of TLS)
- RC4
- RSA (non-compliant less than 112 bits or when used with SHA-1 or when other than 2048-bit modulus sizes are used)
- Null Encryption
- Diffie-Hellman (key agreement; non-compliant less than 112 bits of encryption strength)
- EC Diffie-Hellman (key agreement; non-compliant less than 112 bits of encryption strength)
- ECDSA (non-compliant when using 186-2 signature generation)
- Triple-DES as used in IKE/IPSec.

## **Note**:

DES, MD5, HMAC-MD5 and RC4 are used for older versions of WEP in non-FIPS mode.

# **8. Critical Security Parameters**

The following are the Critical Security Parameters (CSPs) used in the module. The user is responsible for zeroizing all CSPs when switching modes.

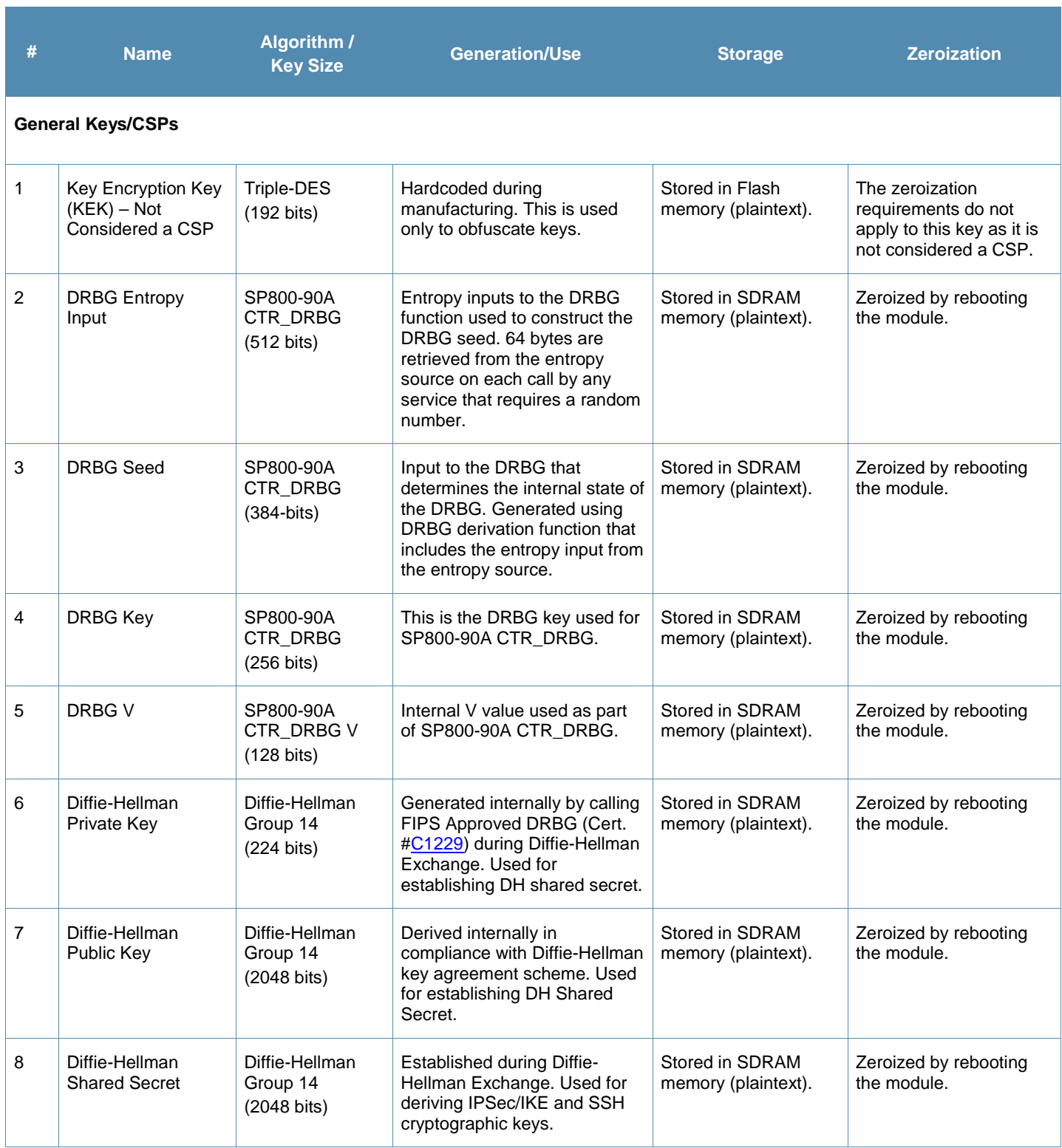

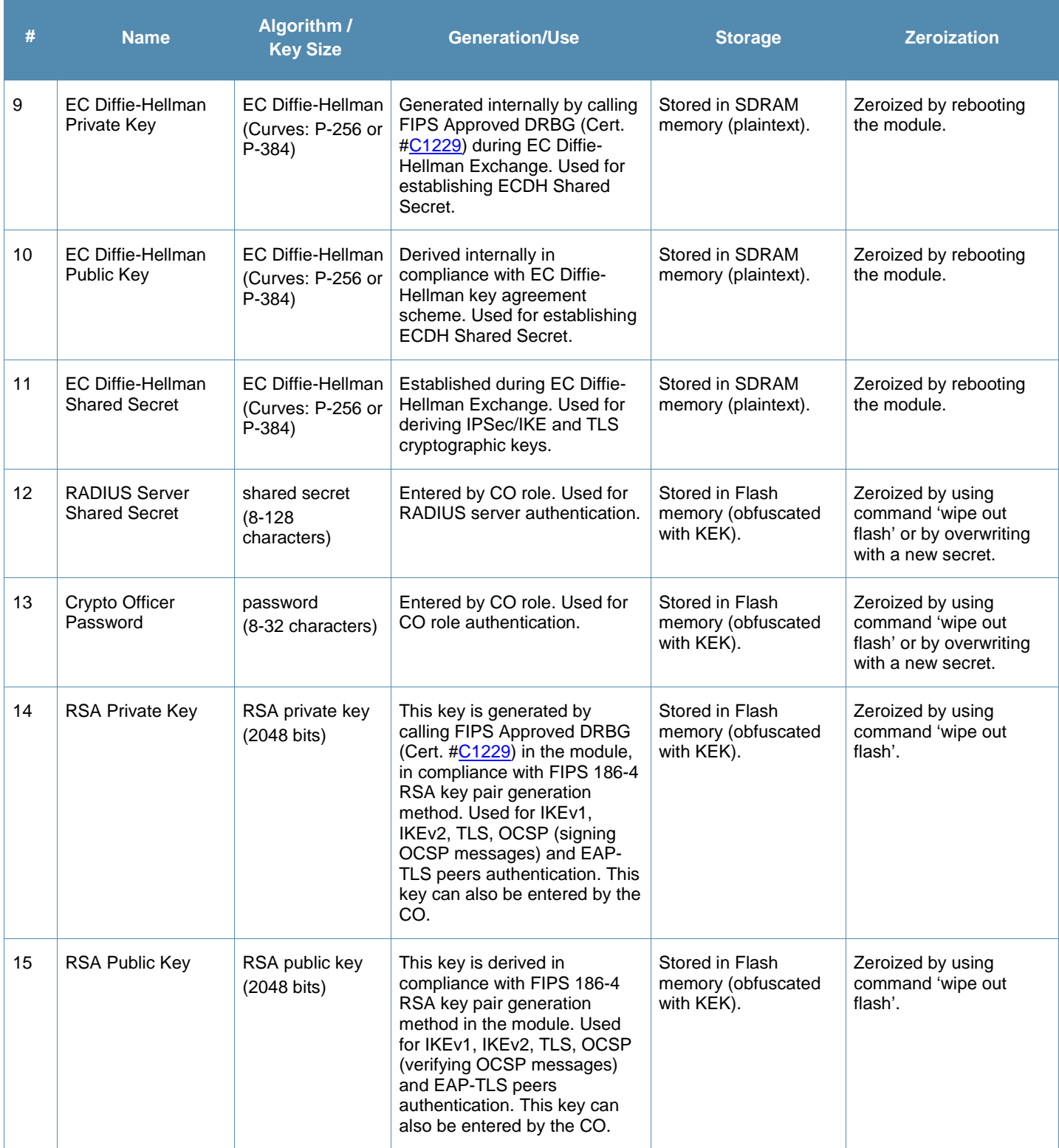

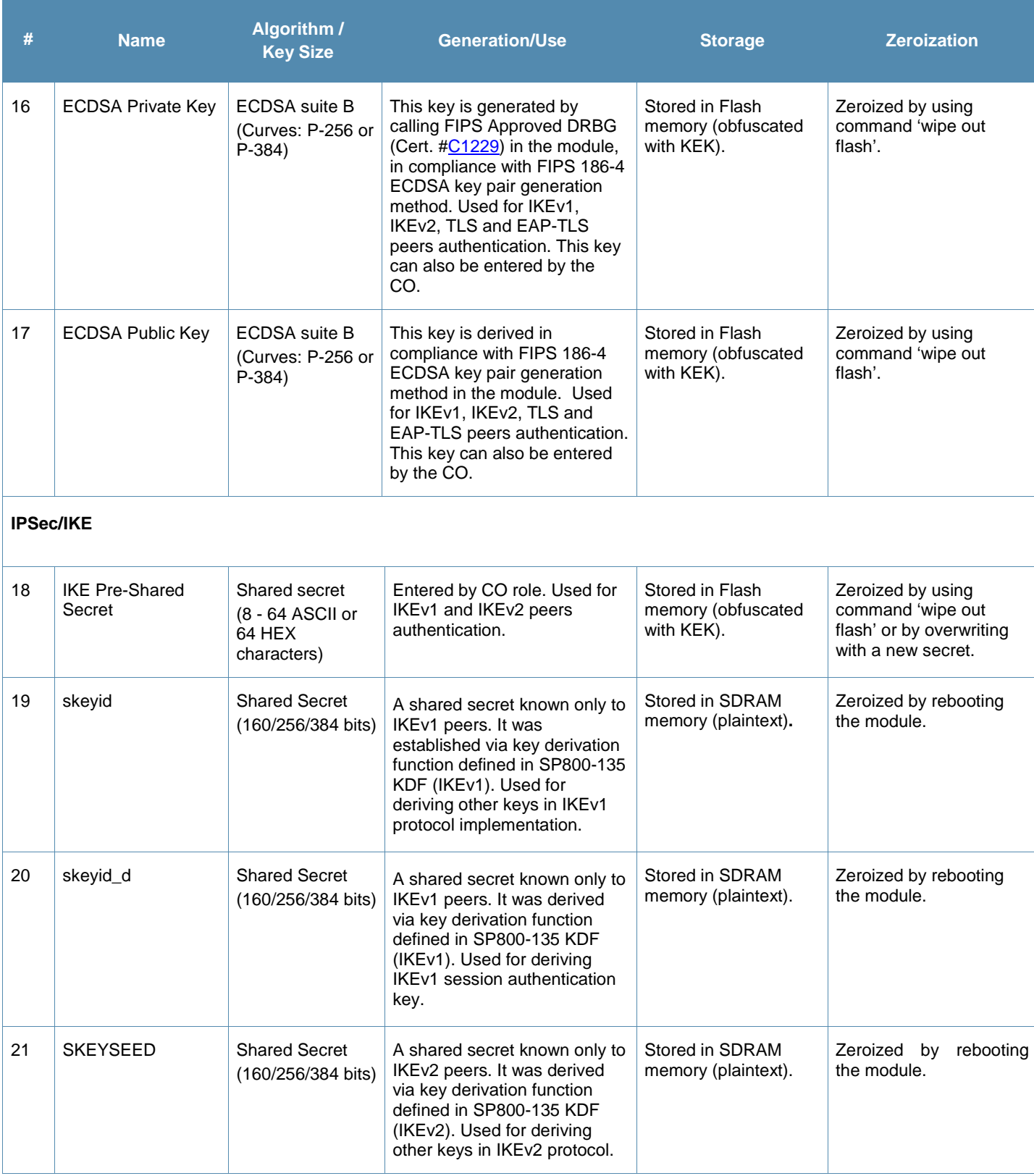

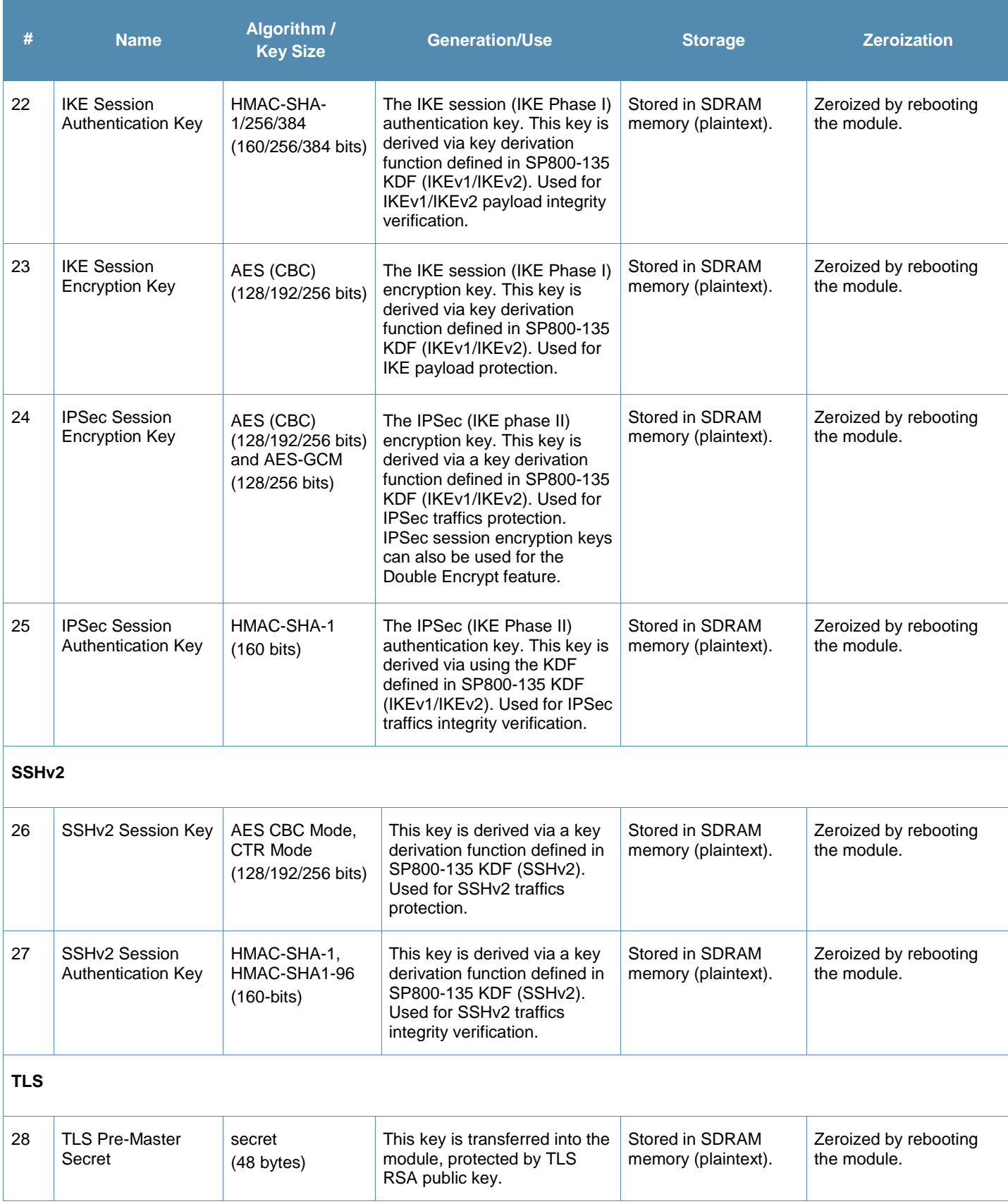

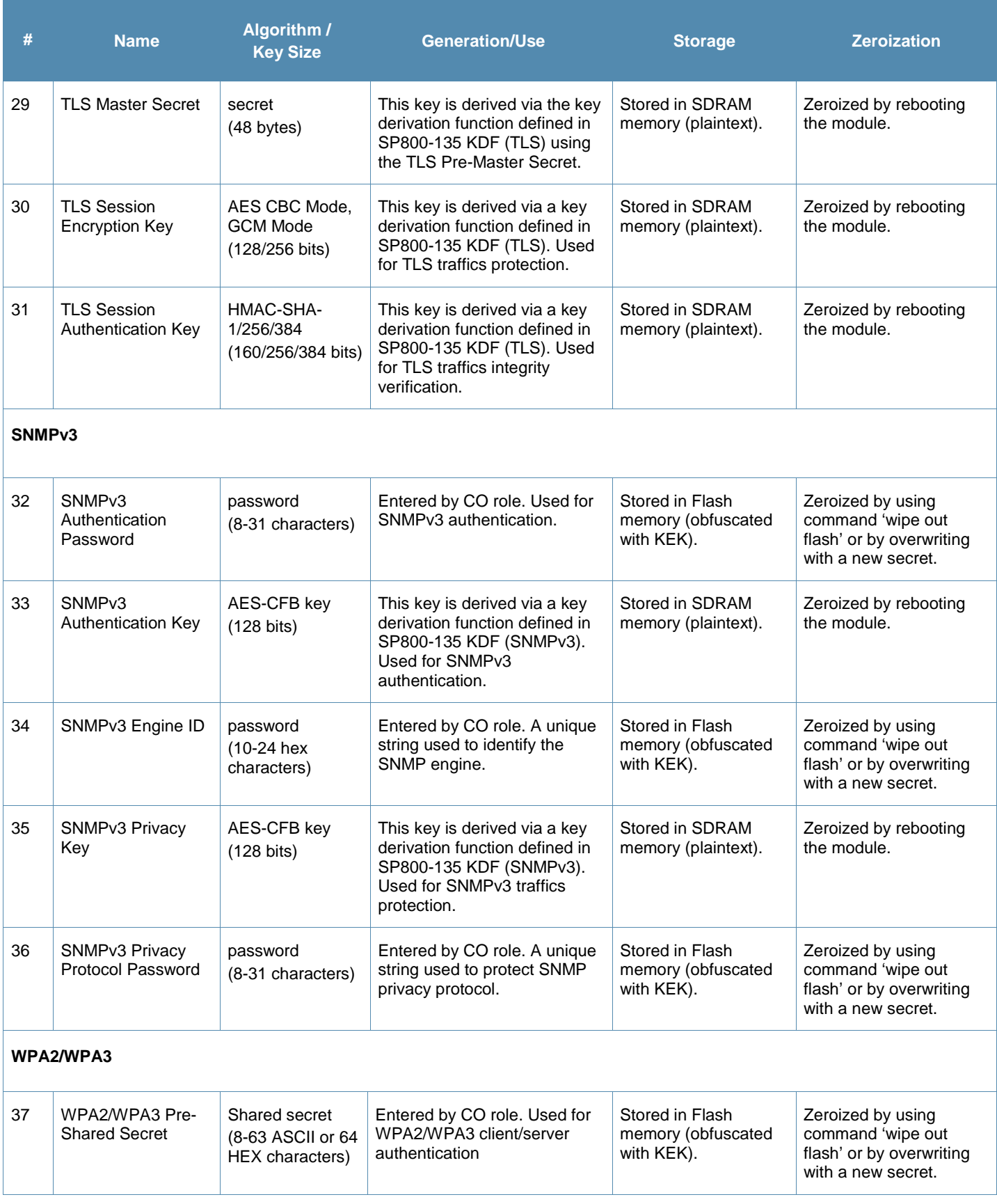

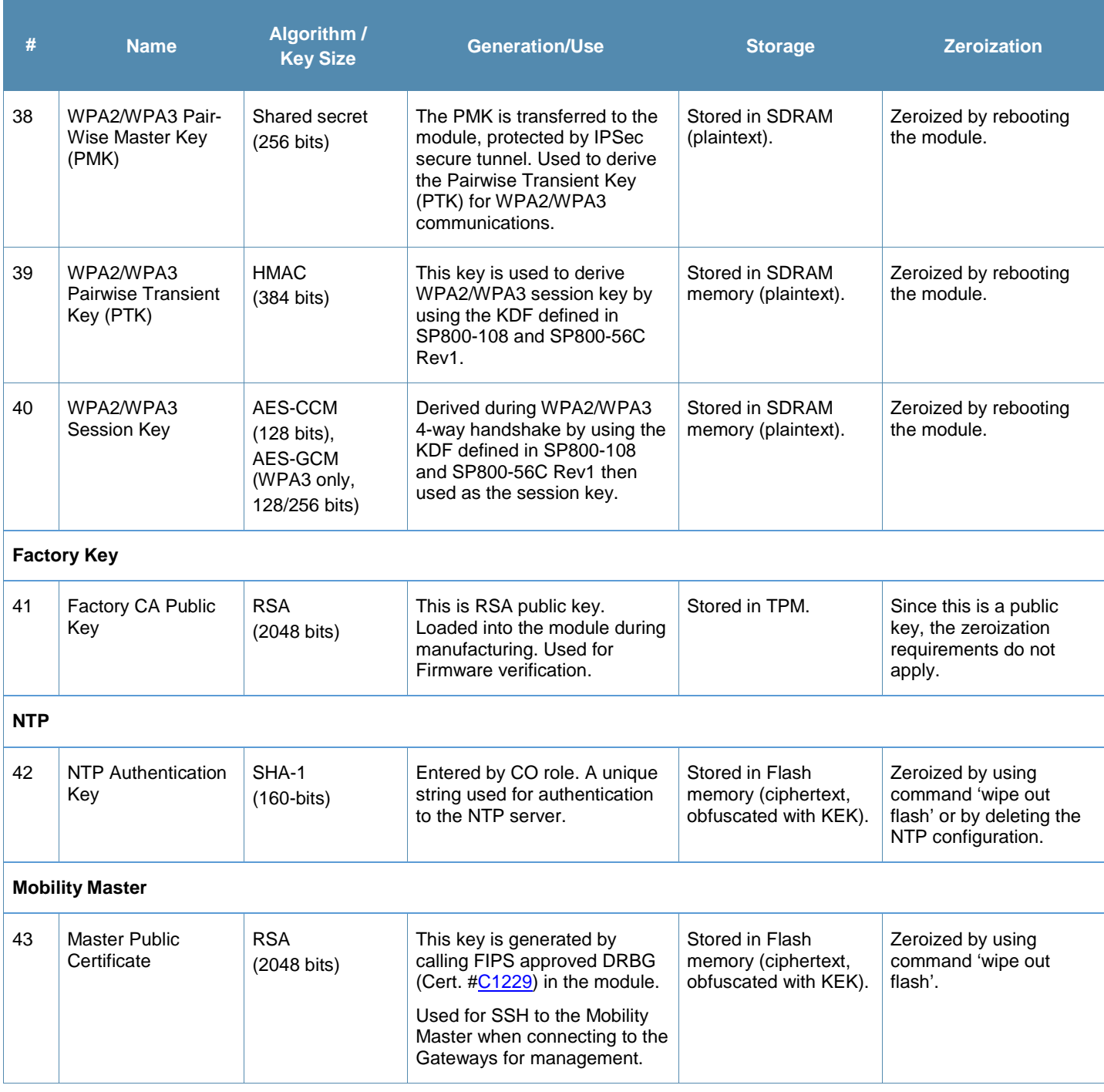

#### **Notes**:

- AES GCM IV generation is performed in compliance with the Implementation Guidance A.5 scenario 1 for IKEv2 and TLS.
	- o For IKEv2, the module is compliant with RFC 4106 and 7296. Specifically, the module uses RFC 7296 compliant IKEv2 to establish the shared secret SKEYSEED from which the AES GCM encryption keys are derived.
- o For TLS, the module is compliant with RFC 5289. Specifically, the module uses RFC 5289 compliant TLS 1.2 GCM Cipher Suites (TLS\_ECDHE\_RSA and TLS\_ECDHE\_ECDSA with AES 128 GCM SHA256 and AES 256 GCM SHA384) for TLS as per NIST SP 800-52 Rev2 section 3.3.1.
- o When the "nonce" (the IV in RFC 5282) for IKEv2 or the nonce\_explicit part of the IV for TLS exhausts the maximum number of possible values for a given security association for IKEv2 or session key for TLS, either party to the security association for IKEv2 or client/server for TLS that encounters this condition triggers a rekeying with IKEv2 or a handshake with TLS to establish a new encryption key.
- AES GCM IV generation is performed in compliance with the Implementation Guidance A.5 scenario 4 for WPA3. The session is reauthenticated by the module after 24 hours which resets the AES GCM IV counter. The 24 hour (86400 seconds) interval is the default setting and shall not be changed while in FIPS mode.
- For keys identified as being "Generated internally by calling FIPS Approved DRBG", the generated seed used in the asymmetric key generation is an unmodified output from the DRBG.
- The module generates a minimum of 256 bits of entropy for use in key generation.
- CSPs labeled as "Entered by CO" are entered into the module via SSH/TLS.

# **9. Self-Tests**

The module performs Power On Self-Tests regardless the modes (non-FIPS mode and FIPS mode). In addition, the module also performs Conditional tests after being configured into the FIPS mode. In the event any self-test fails, the module will enter an error state, log the error, and reboot automatically.

#### The module performs the following **POSTs (Power On Self-Tests)**:

- ArubaOS OpenSSL library (Firmware):
	- o AES Encrypt KAT
	- o AES Decrypt KAT
	- o AES-CCM Encrypt KAT
	- o AES-CCM Decrypt KAT
	- o AES-GCM Encrypt KAT
	- o AES-GCM Decrypt KAT
	- o DH (2048) KAT
	- o DRBG KAT
	- o ECDH (P-256) KAT
	- o ECDSA Sign KAT
	- o ECDSA Verify KAT
	- o HMAC (HMAC-SHA-1, HMAC-SHA-256, HMAC-SHA-384 and HMAC-SHA-512) KATs
	- o KDF108 KAT
	- o RSA Sign KAT
	- o RSA Verify KAT
	- o SHS (SHA-1, SHA-256, SHA-384 and SHA-512) KATs
	- o Triple-DES Encrypt KAT
	- o Triple-DES Decrypt KAT
- ArubaOS Crypto library (Firmware):
	- o AES Encrypt KAT
	- o AES Decrypt KAT
	- o AES-GCM Encrypt KAT
	- o AES-GCM Decrypt KAT
	- o DH (2048) Pairwise Consistency Test
	- o ECDH (P-256, P-384) Pairwise Consistency Tests
	- o ECDSA Sign KAT
	- o ECDSA Verify KAT
	- o HMAC (HMAC-SHA-1, HMAC-SHA-256, HMAC-SHA-384 and HMAC-SHA-512) KATs
	- o RSA Sign KAT
	- o RSA Verify KAT
	- o SHS (SHA-1, SHA-256, SHA-384 and SHA-512) KATs
	- o Triple-DES Encrypt KAT
	- o Triple-DES Decrypt KAT
- ArubaOS GRUB Bootloader library (Firmware):
	- o Firmware Integrity Test: RSA PKCS#1 v1.5 (2048 bits) signature verification with SHA-256 (the integrity test is the KAT)

The module performs the following **Conditional Tests**:

- ArubaOS OpenSSL library (Firmware):
	- o Bypass Tests (Wired Bypass Test and Wireless Bypass Test)
	- o CRNG Test on Approved DRBG
	- o CRNG Test for NDRNG
	- o ECDSA Pairwise Consistency Test
	- o Firmware Load Test RSA PKCS#1 v1.5 (2048 bits) signature verification with SHA-256
	- o RSA Pairwise Consistency Test
	- o SP800-90A Section 11.3 Health Tests for CTR\_DRBG (Instantiate, Generate and Reseed)
	- o SP800-56A Rev3 assurances as per SP 800-56A Rev3 Sections 5.5.2, 5.6.2 and 5.6.3.
- ArubaOS Crypto library (Firmware):
	- o ECDSA Pairwise Consistency Test
	- o RSA Pairwise Consistency Test
	- o SP800-56A Rev3 assurances as per SP 800-56A Rev3 Sections 5.5.2, 5.6.2 and 5.6.3.

Upon successful completion of the power-up self-tests, the module displays results on the console. Completed FIPS Aruba Cryptographic KAT test successfully. Successfully completed X86 FIPS DH KAT test. Completed OpenSSL FIPS KAT test successfully.

Confirm self-tests completed by checking the messages and associated times on the console.

# 9.1. Alternating Bypass State

The Gateway implements an alternating bypass state when:

- If the VLAN is one that is associated with an IPSec map, then traffic will be encrypted, otherwise it will not be.
- If a configuration provides wireless access without encryption.

The alternating bypass status can be identified by retrieving whether or not the VLAN association is with an IPSec map, or the wireless network configuration.

# **10. Installing the Gateway**

This chapter covers the physical installation of the 9004 Series Gateways with FIPS 140-2 Level 2 validation. The Crypto Officer is responsible for ensuring that the following procedures are used to place the Gateway in a FIPS-Approved mode of operation.

This chapter covers the following installation topics:

- **Precautions to be observed during installation.**
- Requirements for the Gateway components and rack mounting gear.
- Selecting a proper environment for the Gateway.
- Mounting the Gateway in a rack.
- Connecting power to the Gateway.

# 10.1. Pre-Installation Checklist

You will need the following during installation:

- **Aruba 9004 Series Gateway components.**
- Phillips or cross-head screwdriver.
- **Equipment rack.**
- Aruba power cord for each power supply, rated to at least 10 A with IEC320 connector.
- Adequate power supplies and electrical power.
- Cool, non-condensing air 0 to 40  $^{\circ}$ C (32 to 104  $^{\circ}$ F). May require air conditioning.
- Management Station (PC) with 10/100 Mbps Ethernet port and SSHv2 software.
- A 4- or 8-conductor Category 5 UTP Ethernet cable.

## 10.2. Precautions

- Installation should be performed only by a trained technician.
- Dangerous voltage in excess of 240V AC is always present while the Aruba power supply is plugged into an electrical outlet. Remove all rings, jewelry, and other potentially conductive material before working with this product.
- Never insert foreign objects into the chassis, the power supply, or any other component, even when the power supplies have been turned off, unplugged, or removed.
- Main power is fully disconnected from the Gateway only by unplugging all power cords from their power outlets. For safety reasons, make sure the power outlets and plugs are within easy reach of the operator.
- Do not handle electrical cables that are not insulated. This includes any network cables.
- Keep water and other fluids away from the product.
- Comply with electrical grounding standards during all phases of installation and operation of the product. Do not allow the Gateway chassis, network ports, power supplies, or mounting brackets to contact any device, cable, object, or person attached to a different electrical ground. Also, never connect the device to external storm grounding sources.
- Installation or removal of the chassis or any module must be performed in a static-free environment. The proper use of anti-static body straps and mats is strongly recommended.
- Keep modules in anti-static packaging when not installed in the chassis.
- Do not ship or store this product near strong electromagnetic, electrostatic, magnetic or radioactive fields.
- Do not disassemble chassis or modules. They have no internal user-serviceable parts. When service or repair is needed, contact Aruba Networks.

# 10.3. Product Examination

The units are shipped to the Crypto Officer in factory-sealed boxes using trusted commercial carrier shipping companies. The Crypto Officer should examine the carton for evidence of tampering. Tamper-evidence includes tears, scratches, and other irregularities in the packaging.

# 10.4. Package Contents

The product carton should include the following:

- 9004 Series Gateway.
- Rack mounting kit (optional).
- **Tamper-Evident Labels.**

Inform your supplier if there are any incorrect, missing, or damaged parts. If possible, retain the carton, including the original packing materials. Use these materials to repack and return the unit to the supplier if needed.

# **11. Tamper-Evident Labels**

After testing, the Crypto Officer must apply Tamper-Evident Labels (TELs) to the Gateway. When applied properly, the TELs allow the Crypto Officer to detect the opening of the chassis cover, the removal or replacement of modules or cover plates, or physical access to restricted ports. Aruba Networks provides **FIPS 140** designated TELs which have met the physical security testing requirements for tamper evident labels under the FIPS 140-2 Standard. TELs are not endorsed by the Cryptographic Module Validation Program (CMVP).

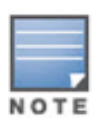

The tamper-evident labels shall be installed for the module to operate in a FIPS Approved mode of operation.

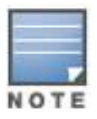

Aruba Networks provides double the required amount of TELs. If a customer requires replacement TELs, please call customer support and Aruba Networks will provide the TELs (Part # 4011570-01 - HPE SKU JY894A).

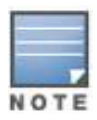

The Crypto officer shall be responsible for keeping the extra TELs at a safe location and managing the use of the TELs.

# 11.1. Reading TELs

Once applied, the TELs included with the Gateway cannot be surreptitiously broken, removed, or reapplied without an obvious change in appearance:

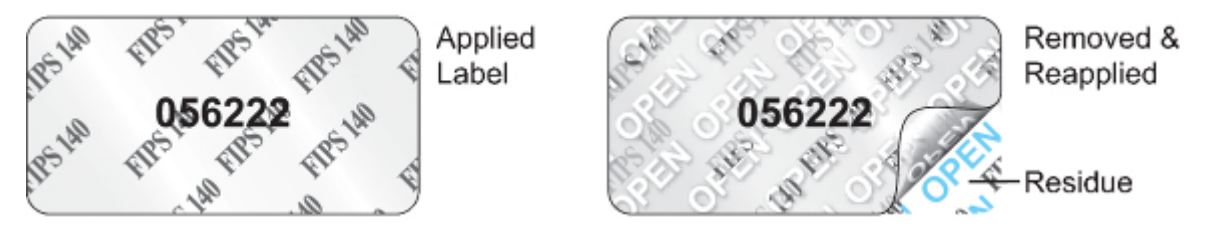

**Figure 3 - Tamper-Evident Labels**

If evidence of tampering is found with the TELs, the module must immediately be powered down and the administrator must be made aware of a physical security breach.

Each TEL also has a unique serial number to prevent replacement with similar labels. To protect the device from tampering, TELs should be applied by the Crypto Officer as pictured below.

# 11.2. Required TEL Locations

The Aruba 9004 Series Gateway requires a minimum of 4 TELs to be applied as follows:

#### *To Detect Opening the Chassis Lid*

- Spanning the left side and right side of the chassis lid where it meets the chassis bottom, as shown in Figures 5, 6 and 7 (Labels 2 and 3).
- Spanning the front side and rear side of the chassis lid where it meets the chassis bottom, as shown in Figures 4, 7, 8 and 9 (Labels 1 and 4).

#### *To Detect Access to Restricted Ports*

 One label spanning the RJ-45 and mini-USB serial ports, as shown in Figures 7, 8 and 9 (Label 4). Press down on this label to ensure that it adheres to a sufficient area of the front bezel. The RJ-45 port is raised relative to the bezel so there will be some air gap under the label in this area. However, the air gap should not be larger than 2- 3mm.

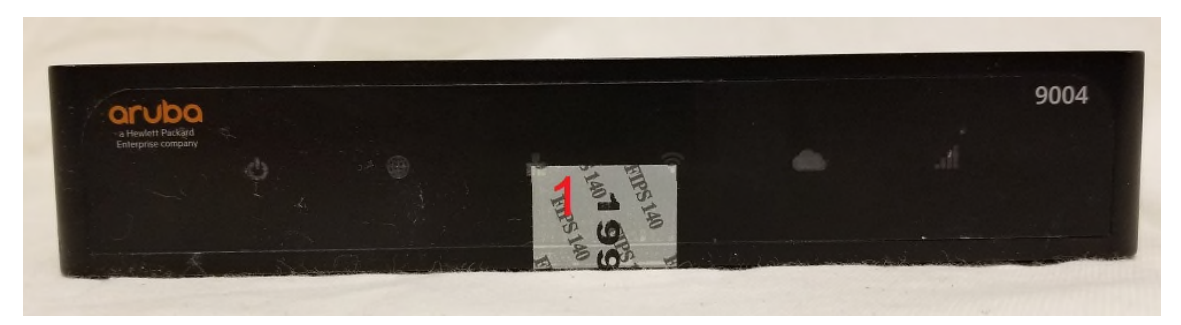

**Figure 4 - Required TELs for the Aruba 9004 Series Gateway – Front** 

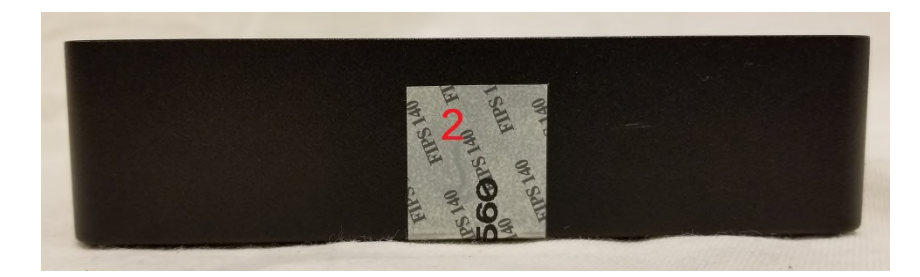

**Figure 5 - Required TELs for the Aruba 9004 Series Gateway – Right Side** 

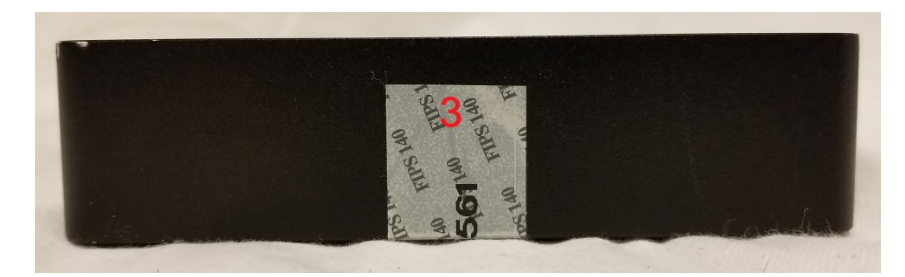

**Figure 6 - Required TELs for the Aruba 9004 Series Gateway – Left Side** 

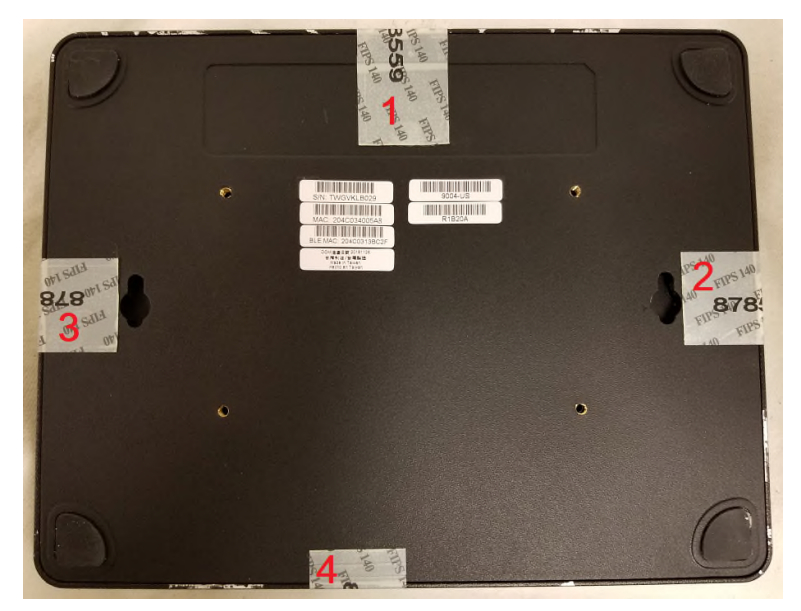

**Figure 7 - Required TELs for the Aruba 9004 Series Gateway – Bottom** 

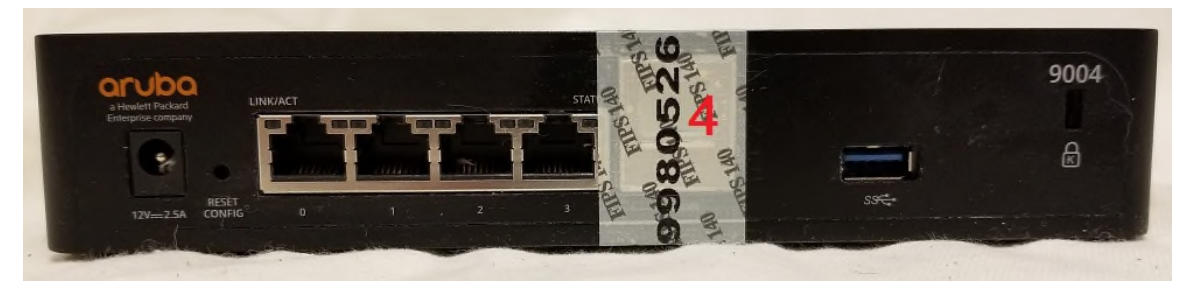

**Figure 8 - Required TELs for the Aruba 9004 Series Gateway – Rear** 

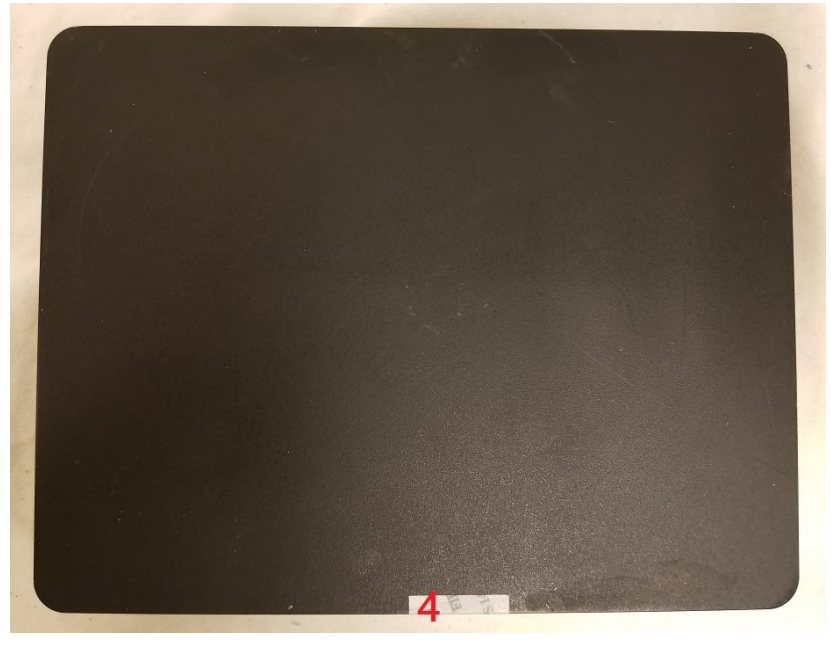

**Figure 9 - Required TELs for the Aruba 9004 Series Gateway – Top** 

# 11.3. Applying TELs

The Crypto Officer should employ TELs as follows:

- Before applying a TEL, make sure the target surfaces are clean and dry. Clean with alcohol and let dry.
- Do not cut, trim, punch, or otherwise alter the TEL before applying.
- Apply the wholly intact TEL firmly and completely to the target surfaces.
- Press down firmly across the entire label surface, making several back-and-forth passes to ensure that the label securely adheres to the chassis.
- Ensure that TEL placement is not defeated by simultaneous removal of multiple modules.
- Wait 10 minutes after applying the TELs, then score two of the TELs with several parallel lines using a sharp blade:
	- o Score edges of the TEL covering the RJ-45 and mini-USB serial ports (see Figure 8) with parallel lines 2-3mm apart. Do not score (puncture) the TEL where the TEL covers the port openings, just where the TEL adheres to the chassis.
	- o Score one of the TELs spanning the side and bottom of the chassis lid (see Figure 7) with parallel lines 2-3mm apart, except where TEL covers the edge in which case the lines should be 5-6mm apart to avoid lines on the edge.
- Allow 24 hours for the TEL adhesive seal to completely cure.
- Record the position and serial number of each applied TEL in a security log.
- To obtain additional or replacement TELS, please call customer support and request FIPS Kit, part number 4011570-01 (HPE SKU JY894A).

Once the TELs are applied, the Crypto Officer (CO) should perform initial setup and configuration as described in the next chapter.

# 11.4. Inspection/Testing of Physical Security Mechanisms

The Crypto Officer should inspect/test the physical security mechanisms according to the recommended test frequency.

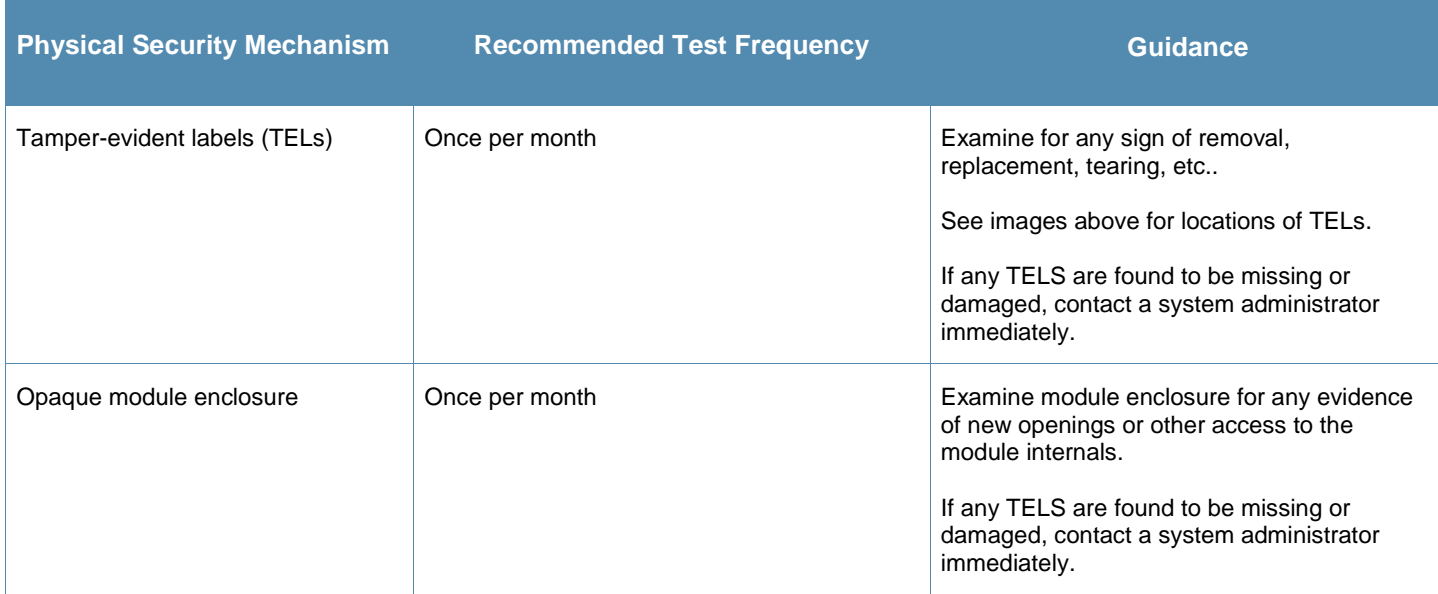

#### **Table 12 - Inspection/Testing of Physical Security Mechanisms**

# **12. Ongoing Management**

The Aruba 9004 Series Gateways meet FIPS 140-2 Level 2 requirements. The information below describes how to keep the Gateway in FIPS-Approved mode of operation. The Crypto Officer must ensure that the Gateway is kept in a FIPS-Approved mode of operation.

# 12.1. Crypto Officer Management

The Crypto Officer must ensure that the Gateway is always operating in a FIPS-Approved mode of operation. This can be achieved by ensuring the following:

- FIPS mode must be enabled on the Gateway before Users are permitted to use the Gateway (see section 13.3, Enabling FIPS Mode).
- The admin role must be root.
- Passwords must be at least eight (8) characters long.
- VPN services can only be provided by IPSec or L2TP over IPSec.
- Access to the Gateway Web Interface is permitted only using HTTP over a TLS tunnel. Basic HTTP and HTTP over SSL are not permitted.
- Only SNMP read-only may be enabled.
- The USB port must only be used by the CO for Firmware upgrades in FIPS-Approved mode.
- Only FIPS-Approved algorithms can be used for cryptographic services. Please refer to section 7.1, FIPS Approved Algorithms, for the list of Approved algorithms.
- **TFTP can only be used when over an IPSec tunnel to load backup and restore files. These files are: Configuration** files (system setup configuration), the WMS database (radio network configuration), and log files.
- The Gateway logs must be monitored. If a strange activity is found, the Crypto Officer should take the Gateway offline and investigate.
- The Tamper-Evident Labels (TELs) must be regularly examined for signs of tampering. Refer to Table 12 in section 11.4, Inspection/Testing of Physical Security Mechanisms, for the recommended frequency.
- When installing expansion or replacement modules for the Aruba 9004 Series Gateways, use only FIPS-Approved modules, replace TELs affected by the change, and record the reason for the change, along with the new TEL locations and serial numbers, in the security log.
- All configuration performed through the Mobility Master when configured as a managed device must ensure that only the approved algorithms and services are enabled on the FIPS-enabled Gateway.
- Refer to section 13.4, Non-Approved FIPS Mode Configurations for non-Approved configurations in FIPS-Approved mode.
- The user is responsible for zeroizing all CSPs when switching modes.
- The guidelines in this SP's section 7.3 Non-FIPS Approved Cryptographic Algorithms, section 12 Ongoing Management, and section 13 User Guidance must be adhered to.

# **13. User Guidance**

The User accesses the Gateway VPN functionality as an IPSec client. The user can also access the Gateway WPA2/WPA3 functionality as an 802.11 client. Although outside the boundary of the Gateway, the User should be directed to be careful not to provide authentication information and session keys to others parties.

## 13.1. Setup and Configuration

The Aruba 9004 Series Gateways meet FIPS 140-2 Security Level 2 requirements. The sections below describe how to place and keep the Gateway in FIPS-Approved mode of operation. The Crypto Officer (CO) must ensure that the Gateway is kept in a FIPS-Approved mode of operation.

The Gateway can operate in two modes: the FIPS-Approved mode, and the standard non-FIPS mode. By default, the Gateway operates in non-FIPS mode.

# 13.2. Setting Up Your Gateway

To set up your Gateway:

- 1. Make sure that the Gateway is not connected to any device on your network.
- 2. Boot up the Gateway.
- 3. Connect your PC or workstation to a line port on the Gateway.

For further details, see the *ArubaOS 8.6 Getting Started Guide*.

When running as a managed device:

- 1. Make sure that the Gateway is connected only to the Mobility Master on your network.
- 2. Boot up the Gateway.
- 3. Connect to the Mobility Master.
- 4. Follow the procedures as described in the *ArubaOS 8.6 Getting Started Guide*.

## 13.3. Enabling FIPS Mode

For FIPS compliance, users cannot be allowed to access the Gateway until the CO changes the mode of operation to FIPS mode. The CO can enable FIPS mode through the CLI via SSHv2 as identified under Section 13.3.1 below.

For more information on using the CLI, refer to the *ArubaOS 8.6 Command-Line Interface Reference Guide*.

#### **13.3.1. Enabling FIPS Mode with the CLI**

Login to the Gateway using an SSHv2 client. Enable FIPS mode using the following commands:

```
#configure terminal 
Enter Configuration commands, one per line. End with CNTL/Z 
(config) #fips enable 
(config) #exit 
#write memory 
Saving Configuration...
```
Configuration Saved.

**To verify that FIPS mode has been enabled**, issue the command "show fips".

If logging in to the Gateway via the Mobility Master, please reference the *ArubaOS 8.6 User Guide* on how to access a managed device. Once connected to the managed Gateway, the above commands will successfully execute.

Please abide by sections 12.1, Crypto Officer Management and 13.4, Non-Approved FIPS Mode Configurations.

## 13.4. Non-Approved FIPS Mode Configurations

When you enable FIPS mode, the following configuration options are non-Approved:

- The following configurations are forcibly disabled by the module:
	- o All WEP features
	- o WPA
	- o TKIP mixed mode
	- o Any combination of DES, MD5, and PPTP.
- The following configurations are non-Approved by policy only:
	- o Firmware images signed with SHA-1
	- o Enhanced PAPI Security
	- o Null Encryption
	- o TLS with Diffie-Hellman Group 2
	- o Certificates with less than 112 bits security strength as used with IKEv1, IKEv2, IPSec, TLS/EAP-TLS, SSH, and/or user authentication
	- o Telnet
	- o EAP-TLS Termination
	- o bSec
	- o IPSec/IKE using Triple-DES
	- o Use of the USB port for anything other than Firmware upgrades.

## 13.5. Full Documentation

Documentation for any Aruba product can be found on the Aruba Support Portal. Filters can be used to limit the displayed results by Product(s), Product Series, Version(s), and File Category.

Full Aruba 9004 Gateway documentation (including the Installation Guide and related ArubaOS Release Notes) can be found at the link provided below.

https://asp.arubanetworks.com/downloads;fileTypes=DOCUMENT;products=Aruba%20Mobility%20Controllers%20%28A OS%29;productSeries=Aruba%209000%20Series%20Controllers